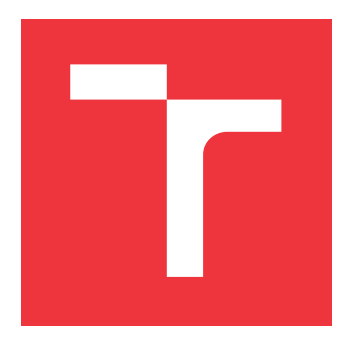

### **VYSOKÉ UČENÍ TECHNICKÉ V BRNĚ BRNO UNIVERSITY OF TECHNOLOGY**

**FAKULTA INFORMAČNÍCH TECHNOLOGIÍ FACULTY OF INFORMATION TECHNOLOGY**

**ÚSTAV INTELIGENTNÍCH SYSTÉMŮ DEPARTMENT OF INTELLIGENT SYSTEMS**

## **WEBOVÁ APLIKACE PRO EDITACI A ZOBRAZOVÁNÍ HRANIC**

**WEB APPLICATION FOR EDITATION AND VISUALIZATION OF BORDERS**

**BAKALÁŘSKÁ PRÁCE BACHELOR'S THESIS**

**AUTHOR**

**AUTOR PRÁCE TOMÁŠ HYPPEŠ**

**SUPERVISOR**

**VEDOUCÍ PRÁCE Ing. JAROSLAV ROZMAN, Ph.D.**

**BRNO 2017**

Zadání bakalářské práce/19168/2016/xhypes00

Vysoké učení technické v Brně - Fakulta informačních technologií

Ústav inteligentních systémů

Akademický rok 2016/2017

### Zadání bakalářské práce

Řešitel: Hypes Tomáš

Obor: Informační technologie

Téma: Webová aplikace pro editaci a zobrazování hranic

Web Application for Editation and Visualization of Borders

#### Kategorie: Web

#### Pokyny:

- 1. Nastudujte mapy a databázi Openstreet.
- 2. Vytvořte program pro uložení segmentů hranic mezi obcemi v ČR (případně i okolních států) do databáze Openstreet. Z jednotlivých segmentů vytvořte hranice pro obce a čtvrti v ČR.
- 3. Navrhněte webovou aplikaci, ve které si registrovaní uživatelé z jednotlivých segmentů (případně celých obcí) v databázi budou moci vytvořit hranice vlastních území (např. panství, farností). K jednotlivým hranicím se budou moci přidávat další údaje (např. roky platnosti hranic).
- 4. Navrženou aplikaci, včetně správy uživatelů, implementujte.
- 5. K aplikaci vytvořte návod a dále vytvořte vzorové ukázky hranic pro jednotlivá území.
- 6. Zhodnoťte použitelnost aplikace a navrhněte další využití.

#### Literatura:

• Open Street Map, www.openstreetmap.org, 2016

Pro udělení zápočtu za první semestr je požadováno:

· První tři body zadání.

Podrobné závazné pokyny pro vypracování bakalářské práce naleznete na adrese http://www.fit.vutbr.cz/info/szz/

Technická zpráva bakalářské práce musí obsahovat formulaci cíle, charakteristiku současného stavu, teoretická a odborná východiska řešených problémů a specifikaci etap (20 až 30% celkového rozsahu technické zprávy).

Student odevzdá v jednom výtisku technickou zprávu a v elektronické podobě zdrojový text technické zprávy, úplnou programovou dokumentaci a zdrojové texty programů. Informace v elektronické podobě budou uloženy na standardním nepřepisovatelném paměťovém médiu (CD-R, DVD-R, apod.), které bude vloženo do písemné zprávy tak, aby nemohlo dojít k jeho ztrátě při běžné manipulaci.

Rozman Jaroslav, Ing., Ph.D., UITS FIT VUT Vedoucí: 1. listopadu 2016 Datum zadání: Datum odevzdání: 17. května 2017 VYSOKÉ UČENÍ TECHNICKÉ V SRNĚ Fakulta informačních.technologií

Ústav inteligentních systémů<br>612 66 Brno, Božetáchova 2 ╱

doc. Dr. Ing. Petr Hanáček vedoucí ústavu

#### **Abstrakt**

Tato práce pojednává o návrhu a tvorbě aplikace pro zobrazování hranic obcí a dalších územních celků a hranic území, která jsou nad těmito územními celky definována. Nejdříve jsou popsány možnosti převodu hranic z databáze OSM a převod z registru RÚIAN. Následně se práce zabývá popisem aplikace pro zobrazování a editaci těchto hranic s možnostmi definovat si vlastní území.

#### **Abstract**

This thesis is about design and creation of an application for visualization of village borders and other territorial units and borders of areas, which are defined with them. First, transfer of borders options from OSM database and transfer from register RÚIAN are described. Then the thesis describe the application for visualization and editation this borders with ability to define own areas.

### **Klíčová slova**

Mapy, OSM, OpenStreetMap, RÚIAN, Mapy.cz, hranice, obce, PHP, MySQL, JavaScript

### **Keywords**

Maps, OSM, OpenStreetMap, RÚIAN, Mapy.cz, borders, villages, PHP, MySQL, JavaScript

#### **Citace**

HYPEŠ, Tomáš. *Webová aplikace pro editaci a zobrazování hranic*. Brno, 2017. Bakalářská práce. Vysoké učení technické v Brně, Fakulta informačních technologií. Vedoucí práce Ing. Jaroslav Rozman, Ph.D.

### **Webová aplikace pro editaci a zobrazování hranic**

#### **Prohlášení**

Prohlašuji, že jsem tuto bakalářskou práci vypracoval samostatně pod vedením pana Ing. Jaroslava Rozmana, Ph.D. Uvedl jsem všechny literární prameny a publikace, ze kterých jsem čerpal.

. . . . . . . . . . . . . . . . . . . . . . .

Tomáš Hyppeš 16. května 2017

### **Poděkování**

Rád bych poděkoval vedoucímu práce, Ing. Jaroslavu Rozmanovi, Ph.D., za konzultace a připomínky při vývoji aplikace.

## **Obsah**

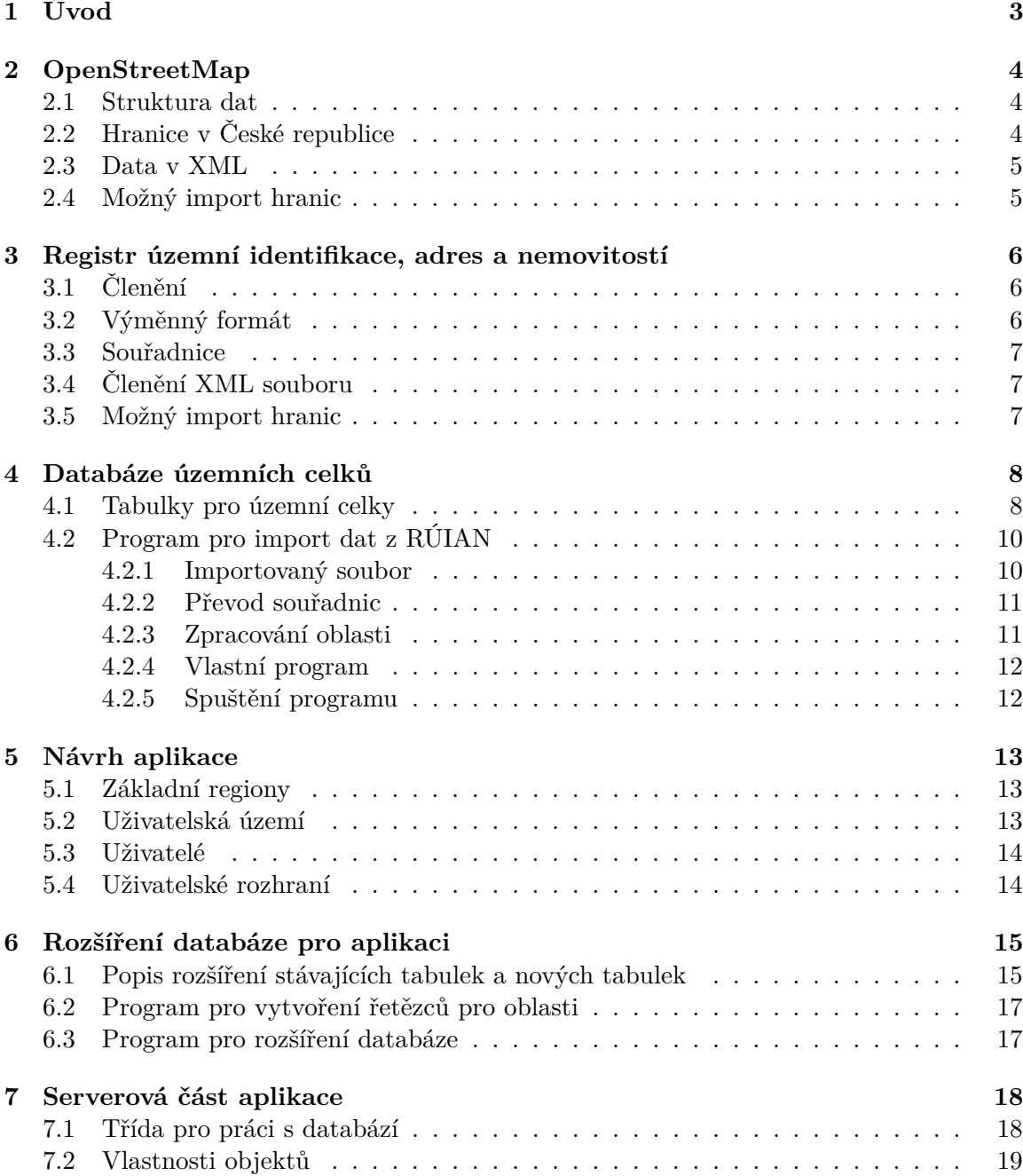

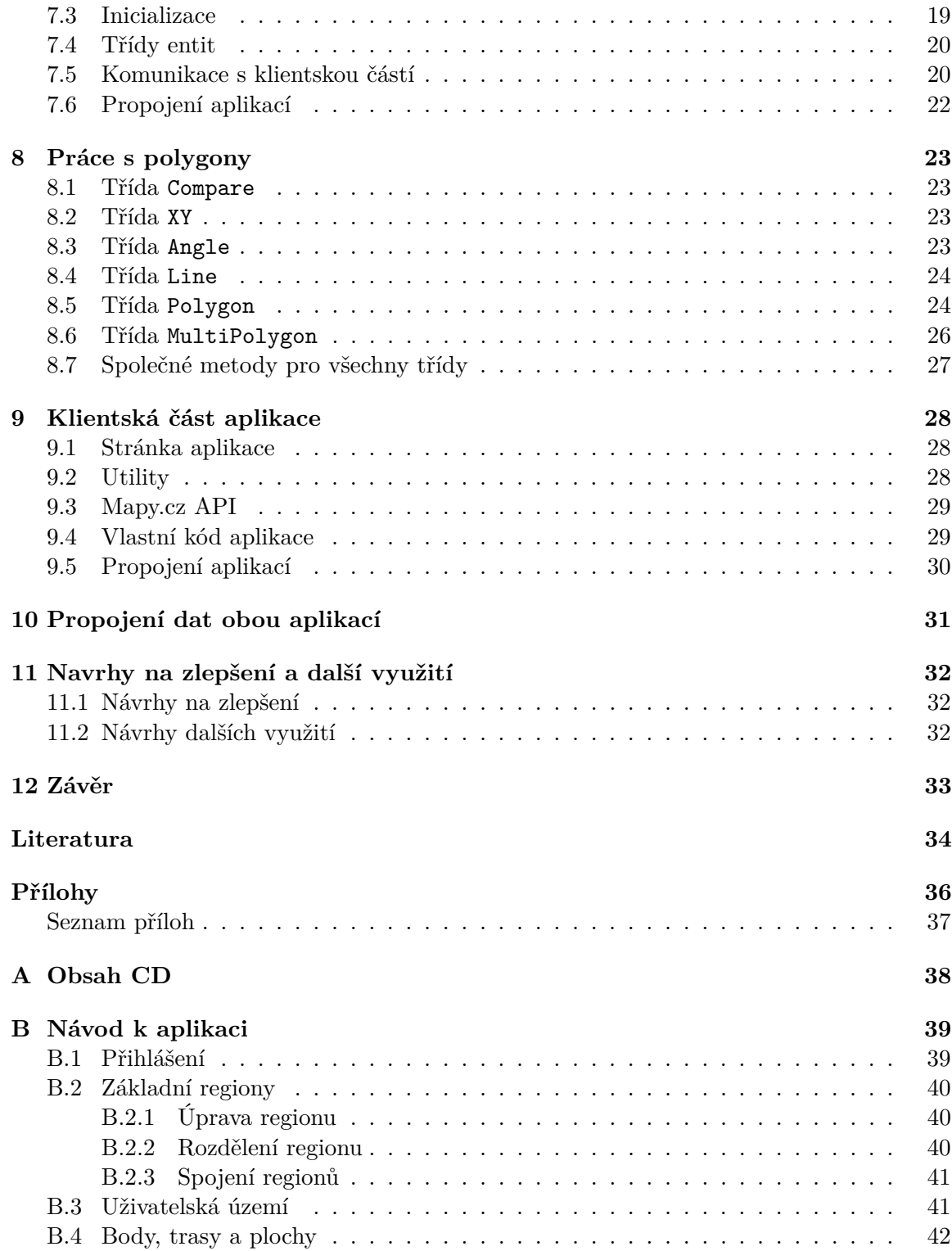

# <span id="page-6-0"></span>**Kapitola 1 Úvod**

Cílem této bakalářské práce je vytvořit webovou aplikaci, která bude zobrazovat mapu České republiky. Uživatelé si budou moci v rámci mapy definovat svá vlastní území jako např. panství, farnosti apod. Tato území bude možné vytvářet spojením již existujících území, jako jsou obce, katastrální území, nebo základní sídelní jednotky.

První část této práce pojednává o vytvoření programu pro import těchto existujících území a jejich hranic do vlastní databáze – nejprve z projektu OpenStreetMap (kapitola [2\)](#page-7-0) a následně ze státního registru RÚIAN (kapitola [3\)](#page-9-0). V kapitole [4](#page-11-0) je popsána struktura databáze a program, který provádí převod těchto dat do této databáze. Návrh vlastní aplikace se nachází v kapitole [5](#page-16-0) a o popisu její realizace pojednávají kapitoly [6](#page-18-0) (rozšíření databáze pro účely aplikace), [7](#page-21-0) (popis serverové části aplikace), [8](#page-26-0) (třídy pro práci s polygony určeny pro operace s hranicemi) a [9](#page-31-0) (popis klientské části aplikace). V závěru práce v kapitole [11](#page-35-0) je zhodnocen výsledek práce a navrhnuty náměty na další vylepšení.

## <span id="page-7-0"></span>**OpenStreetMap**

Projekt OSM[1](#page-7-3) [\[2\]](#page-37-1) byl založen Stevem Coastem z Velké Británie v roce 2004. Cílem projektu je tvorba volně dostupných kartografických dat pro následné využití pro vizualizaci map, využití v navigacích apod. Na tvorbě dat se podílí komunita. Data lze zdarma využívat pod svobodnou licencí Open Data Commons Open Database License [\[3\]](#page-37-2). Licence pouze vyžaduje, aby bylo uvedeno autorství označením "© Přispěvatelé OpenStreetMap".

#### <span id="page-7-1"></span>**2.1 Struktura dat**

Veškerou geometrii v OSM tvoří dvě základní entity: uzly (node) a cesty (way) [\[7\]](#page-37-3). Každý uzel i cesta má své jednoznačné ID, obsahuje informaci o času vytvoření, uživatelské jméno autora a další. Bod obsahuje souřadnice vyjádřené v systému WGS-84. Uzly se mohou nacházet v mapě samostatně (např. název obce, pomník, památný strom . . . ), nebo mohou být součástí cesty. Cesty spojují více uzlů do jednoho celku a tvoří buď polygon (pokud poslední uzel odpovídá prvnímu), např. budovy, lesy, jezera apod., nebo lomenou čáru (křivku), např. silnice, potok, hranice, apod.

Další entitou v OSM jsou relace (relation) [\[7\]](#page-37-3), které sdružují více cest a uzlů do jedné entity.

Uzly, cesty i relace dále mohou obsahovat tagy [\[7\]](#page-37-3), které se skládají z klíče a hodnoty, a slouží jako atributy pro určení typu a vlastností entity.

#### <span id="page-7-2"></span>**2.2 Hranice v České republice**

Pro administrativní hranice jsou v OSM použity cesty, které jsou označeny tagem s klíčem boundary a hodnotou administrative [\[9\]](#page-37-4). Informaci o typu území (stát, kraj, obec,...), kterému jsou hranice určeny, definuje další tag s klíčem admin\_level, jehož hodnota může nabývat čísel 1 až 10 (u některých zemí i 11). Číslo 1 je určeno pro území s nadnárodní vládou, ale v praxi není nikde taková hranice použita. Číslem 2 se označují národní hranice. Další hodnoty jsou závislé na konkrétní zemi, protože administrativní členění se v různých zemích liší. To je důvod, proč se v OSM používají pro rozlišení čísla, protože potom aplikace pro vykreslení těchto hranic nemusí znát, jaké administrativní členění je použito v různých zemích.

<span id="page-7-3"></span><sup>1</sup>OpenStreetMap

<span id="page-8-2"></span>Na Wiki OSM [\[9\]](#page-37-4) je možné dohledat, které hodnoty admin\_level jsou v různých zemích použity a které hranice vyjadřují. Hodnoty, které se používají pro Českou republiku, znázorňuje tab. [2.1.](#page-8-2)

| admin_level | území                              |
|-------------|------------------------------------|
|             | stát                               |
|             | region soudržnosti                 |
|             | $\overline{\text{V} \text{USC}^2}$ |
|             | okres                              |
|             | obec                               |
|             | katastrální území                  |

Tabulka 2.1: Hodnoty admin\_level pro ČR

Zdrojem dat pro administrativní hranice v OSM jsou katastrální mapy ČÚZK<sup>[3](#page-8-4)</sup>.

#### <span id="page-8-0"></span>**2.3 Data v XML**

OSM mj. poskytují data ve formátu XML [\[22\]](#page-38-0). Soubory s daty OSM mají příponu osm. OSM poskytuje soubor planet.osm [\[16\]](#page-38-1) s veškerými daty. K dispozici jsou také ze serverů partnerů soubory, které obsahují pouze data z určitého regionu (např. státu) [\[8\]](#page-37-5) – ty ale bývají zpravidla aktualizovány s delší periodou, než globální soubor planet.osm.

#### <span id="page-8-1"></span>**2.4 Možný import hranic**

Hranice z OSM by bylo možné importovat z regionálního XML souboru pro Českou republiku. Vyfiltrovaly by se relace, které obsahují tag s klíčem boundary a hodnotou administrative a tag s klíčem admin\_level a hodnotou s požadovanou úrovní. Z těchto relací bychom získali jednotlivé cesty, které představují segmenty hranic a uzel, který v mapách slouží pro zobrazení názvu – z tohoto uzlu by bylo možné získat název územního celku. Nevýhodou tohoto postupu je, že XML soubor by program pro import dat musel procházet dvakrát, protože relace se nachází až na konci souboru. Z relace by se získaly ID cest a ID uzlu s názvem a ve druhém průchodu souborem by se nalezly tyto cesty a uzly. Druhou nevýhodou je fakt, že OSM neobsahuje pouze definici hranic, ale mnoho dalších geometrických dat a i soubor pouze s Českou republikou má velikost cca 15 GB.

<span id="page-8-3"></span><sup>2</sup>Vyšší územní samosprávný celek (dnešní kraje)

<span id="page-8-4"></span><sup>3</sup>Český úřad zeměměřický a katastrální

## <span id="page-9-0"></span>**Registr územní identifikace, adres a nemovitostí**

 $\rm RÚIAN^1$  $\rm RÚIAN^1$  je registr veřejné správy České republiky spravován ČÚZK $^2$  $^2$  [\[13\]](#page-38-2). Jedná se o jeden ze čtyř základních registrů podle zákona č. 111/2009 Sb. Registr obsahuje referenční údaje o územních celcích a jednotkách včetně jejich vzájemných vazeb. Každý prvek obsahuje název, kód, definiční bod (souřadnice), hranice a vazby na další prvky (např. příslušnost katastrálního území k obci). Umožňuje zdarma dálkový přístup (VDP<sup>[3](#page-9-5)</sup>) bez nutnosti registrace [\[11\]](#page-37-6).

#### <span id="page-9-1"></span>**3.1 Členění**

Registr obsahuje územní prvky a jednotky, které mají mezi sebou hierarchické vazby. Na nejvyšší úrovni je stát (Česká republika). U územních celků stát, regiony soudržnosti, VÚSC, okresy, obce, katastrální území a ZSJ[4](#page-9-6) platí, že celkové území všech podřazených tvoří území nadřazeného celku. Dále registr obsahuje původní kraje<sup>[5](#page-9-7)</sup>, obce s rozšířenou působností, městské obvody apod. Na nejnižší úrovni obsahuje ulice, parcely, stavební objekty a adresní místa.

#### <span id="page-9-2"></span>**3.2 Výměnný formát**

VDP umožňuje stáhnout data ve strojově čitelném formátu XML. K dispozici je mnoho souborů, přičemž každý obsahuje určitou část dat z registru, jako např. kompletní data, nebo pouze přírůstky, data pouze pro určitou část území (např. pro obec), s hranicemi nebo bez apod. Těchto souborů je velké množství, proto je k dispozici vyhledávací formulář pro jejich filtrování [\[10\]](#page-37-7). Název souboru odpovídá danému filtru, viz uživatelská příručka VDP [\[12\]](#page-37-8).

<span id="page-9-3"></span><sup>1</sup>Registr územní identifikace, adres a nemovitostí

<span id="page-9-4"></span> $^{2}$ Český úřad zeměměřický a katastrální

<span id="page-9-5"></span><sup>3</sup>Veřejný dálkový přístup k datům RÚIAN

<span id="page-9-6"></span><sup>4</sup>Základní sídelní jednotka

<span id="page-9-7"></span><sup>5</sup>Od 11. dubna 1960, zanikly vznikem VÚSC

#### <span id="page-10-0"></span>**3.3 Souřadnice**

<span id="page-10-3"></span>Souřadnice jsou v souborech výměnného formátu uloženy ve formátu S-JTSK, a to ve tvaru: −Y −X. S-JTSK je pravoúhlá souřadnicová síť, která se používá pro geodézii v České republice a na Slovensku. Hodnoty jsou záporné, protože je použit systém EPSG 5514. Číslování souřadnic znázorňuje obr. [3.1.](#page-10-3)

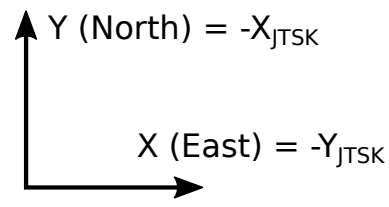

Obrázek 3.1: Znázornění číslování souřadnic v RÚIAN

### <span id="page-10-1"></span>**3.4 Členění XML souboru**

Soubor XML je rozdělen na dvě části – na hlavičku a data. Ve hlavičce jsou obsaženy informace o daném souboru – verze formátu, datum vytvoření, doba platnosti dat apod. V datové části se nachází jednotlivé územní celky ve skupinách podle svého typu seřazené od největších (státy, kraje, . . . ) po nejmenší (parcely, adresy, . . . ). Každý takový celek obsahuje svůj kód, název, kód nadřazeného celku, jehož je součástí, případně geometrii (definiční bod, hranice, ...) a další data podle typu územního celku a filtru dat.

#### <span id="page-10-2"></span>**3.5 Možný import hranic**

RÚIAN obsahuje celé polygony hranic jednotlivých hranic. Navíc obsahuje oproti OSM mapám i základní sídelní jednotky – OSM mapy poskytují nejmenší územní celky katastrální území. Menší územní celky jsou výhodou, protože dovolují uživatelům přesnější definici vlastního území. Dále soubor s daty neobsahuje příliš mnoho dalších informací, tudíž je importovaný soubor oproti OSM podstatně menší – jeho velikost je cca 330 MB.

## <span id="page-11-0"></span>**Databáze územních celků**

Rozhodl jsem se využít data z RÚIAN a pro aplikaci použít územní celky typu kraj (VÚSC), okres, obec, katastrální území a základní sídelní jednotka (ZSJ). Výhodou tohoto výběru je fakt, že sloučením oblastí podřazených území dostaneme oblast nadřazeného území (např. pokud sloučíme všechny okresy v Jihomoravském kraji, získáme území tohoto kraje). Důvodem, proč nepoužít pouze jeden typ územního celku (např. ZSJ), je situace, kdy by uživatel v aplikaci mapu příliš oddálil – např. aby byla viditelná celá ČR. Potom by bylo třeba stáhnout ze serveru ohromné množství dat pro zobrazení všech území, s čímž by byl problém jak na straně serveru, který by musel jednomu uživateli naservírovat spoustu dat, tak na straně uživatele, který by potřeboval operační paměť s velkou kapacitou pro uložení těchto dat a výkonný procesor pro vykreslení všech viditelných hranic. Další možností, jak by bylo možné tento stav obejít, by bylo od určitého oddálení přestat území zobrazovat. To by ale mohlo vést ke zmatení uživatele, který by si mohl myslet, že aplikace nefunguje. Více typů územních celků navíc přidává tu výhodu, že pokud by uživatel chtěl definovat své území velké, může k jeho sestavení použít i větší územní celky, což mu urychlí práci oproti situaci, kdy by musel vybírat všechny jednotlivé ZSJ.

#### <span id="page-11-1"></span>**4.1 Tabulky pro územní celky**

Návrh tabulek pro import územních celků znázorňuje obr. [4.1.](#page-12-0) Další tabulky a případně atributy do těchto tabulek potřebné pro vlastní aplikaci budou přidány v kapitole [6.](#page-18-0)

Územní celky (dále regiony) budou uloženy v tabulce regions. Atribut type určuje typ územního celku a atribut parent obsahuje ID nadřazeného regionu (např. region typu obec obsahuje ID příslušného regionu typu okres). Atribut code obsahuje kód územního celku použitého v registru RÚIAN a name název regionu (např. "Jihomoravský kraj", "Brno",  $,Královo pole", \ldots$ .

Pro uložení hranic (oblastí) většiny regionů stačí obyčejný polygon. Ovšem v České republice existuje několik výjimek. Např. Středočeský kraj má ve svém území "díru", protože se uvnitř něj nachází kraj Hlavní město Praha (viz obr. [4.2\)](#page-12-1). Další případ je např. obec Tišnov, jejíž území se skládá ze tří oddělených oblastí (viz obr. [4.3\)](#page-12-2). Uložení hranic pomocí jednoho polygonu je tedy nedostačující. Oblasti regionů tedy musí být definovány více polygony, které buď tvoří vnější, nebo vnitřní hranici ("díru").

Hlavní tabulkou pro oblast je tabulka areas, která obsahuje svoje ID a souřadnice lat (zeměpisná šířka) a lon (zeměpisná délka) v systému WGS-84, které později budou v aplikaci sloužit pro určení, ve které dlaždici se bude tato oblast nacházet. V tabulce

<span id="page-12-0"></span>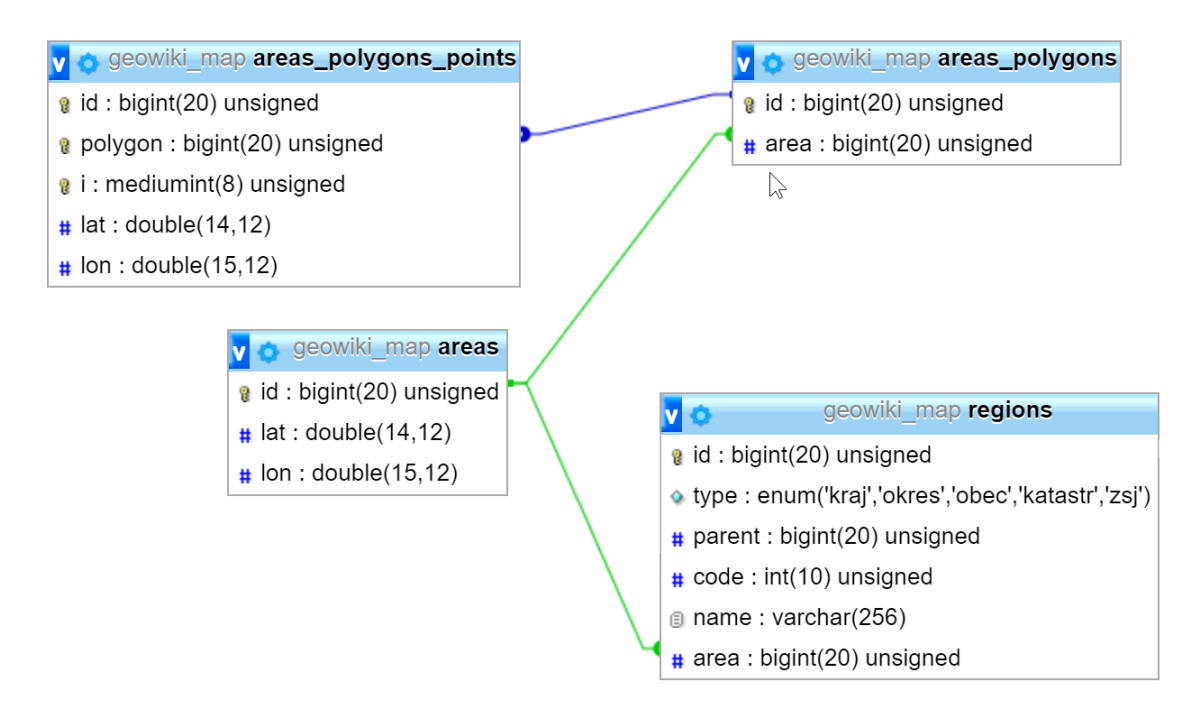

Obrázek 4.1: Tabulky pro územní celky

<span id="page-12-1"></span>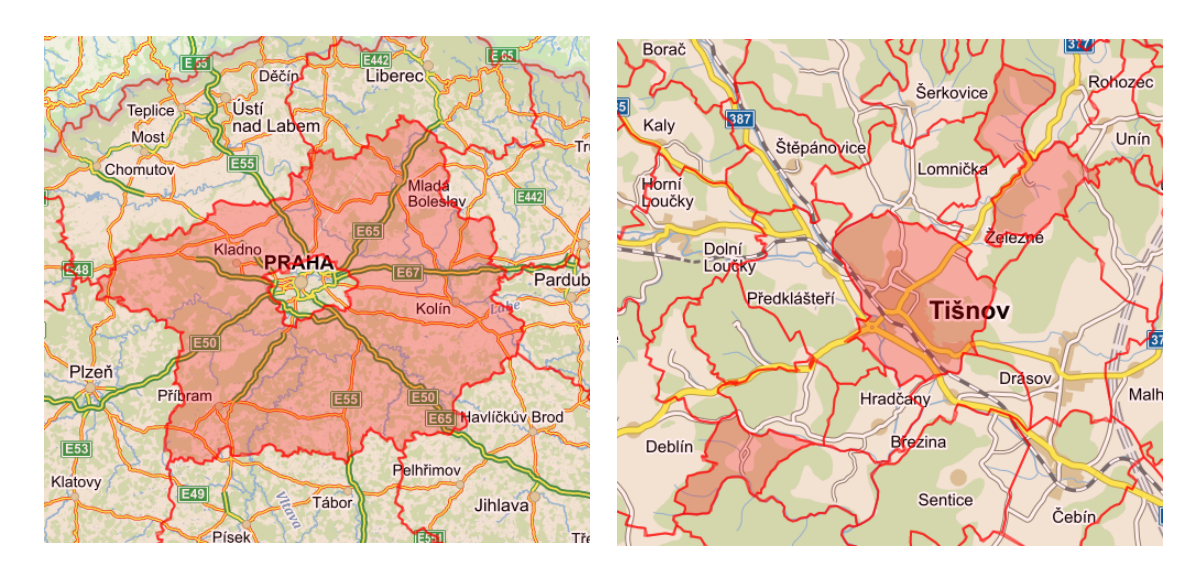

Obrázek 4.2: Oblast Středočeského kraje Obrázek 4.3: Oblast obce Tišnov

<span id="page-12-2"></span>

areas\_polygons jsou uloženy jednotlivé polygony. Obsahuje svoje ID, ID oblasti (atribut area). Způsob rozlišení, které území patří do oblasti definované více polygony, je popsán v kapitole [8.6.](#page-29-0) A na konec je tu tabulka areas\_polygons\_points, která obsahuje jednotlivé body polygonu. Každý bod má opět své ID a ID polygonu (atribut polygon). Atribut i určuje pořadí bodu a atributy lat a lon souřadnice bodu. Tabulka regions a areas jsou ve vztahu 1:1. Důvodem, proč jsem je nespojil do jedné tabulky, je, že později mohou být v databázi uloženy oblasti, které budou patřit jiným entitám, než pouze regionům.

#### <span id="page-13-0"></span>**4.2 Program pro import dat z RÚIAN**

Program popsaný v této kapitole slouží pro import regionů a jejich hranic z registru RÚIAN do databázové struktury popsané v kapitole [4.1.](#page-11-1) Program pracuje s XML souborem získaným z VDP a s prázdnou databází, ve které vytvoří požadované tabulky a naplní je získanými daty. Jedná se o program pro jednorázové využití za účelem vytvoření základních regionů, které budou využívány aplikací. Program je napsaný v jazyce PHP [\[24\]](#page-38-3) a pracuje s prázdnou MySQL [\[20\]](#page-38-4) databází. Název souboru je součástí textu programu.

<span id="page-13-2"></span>

| <b>CÚZK</b>                                                                                                    | Veřejný dálkový přístup                                                                                 |                                                                                          |                                                                                            |                                          |                                                                                        |                                                        |  |                                       |                    |  |
|----------------------------------------------------------------------------------------------------|----------------------------------------------------------------------------------------------------|------------------------------------------------------------------------------------------|--------------------------------------------------------------------------------------------|------------------------------------------|----------------------------------------------------------------------------------------|--------------------------------------------------------|--|---------------------------------------|--------------------|--|
| Úvodní obrazovka<br>Vyhledání prvků                                                                                                    | Výměnný formát                                                                                          |                                                                                          |                                                                                            |                                          |                                                                                        |                                                        |  | Nové zadání                           |                    |  |
| - Stát<br>Region soudržnosti<br>- Kraj (VÚSC)<br>• Okres<br>ORP<br>POU<br>Obec, vojenský újezd<br>Správní obvod Prahy<br>Městská část/obvod<br>- Část obce<br>Volební okrsek<br>- Ulice<br>- Stavební obiekt | Platnost údajů:<br>Časový rozsah:<br>Územní prvky:<br>Datová sada:<br>Výběr z údajů:<br>Územní omezení: | Platné<br>O Úplná kopie<br>$\circ$ Stát až ZSJ<br>C Základní<br>Základní údaie<br>$@$ ČR | <b>Historické</b><br><sup>●</sup> Kompletní<br>Gen. hranice<br>Krai (VÚSC):<br>Obec (kód): | Přírůstky od data:<br>O Obec a podřazené | 23.01.2017<br>Originální hranice<br>nevybráno<br>O Obec s rozšířenou působností (ORP): | Vlajky a znaky<br>$\overline{\mathbf{v}}$<br>nevybráno |  | $\overline{\mathbf{v}}$               |                    |  |
| - Adresní místo<br>Katastrální území<br>- Parcela<br>$-2SJ$                                                                                                    |                                                                                                    |                                                                                          |                                                                                            |                                          |                                                                                        | Seznam linků                                           |  | Vyhledat                              |                    |  |
| Dřívější členění                                                                                                    | Platnost údajů<br>Obec.<br>Platné                                                                       | Výběr z údajů<br>Zákl+Gen. hran                                                          |                                                                                            | Název souboru                            | 20161231_ST_UKSG.xml.gz                                                                |                                                        |  | <b>Velikost souboru [MB]</b><br>95.00 | <b>Uložit</b><br>Ы |  |
| - Kraj (1960)                                                                                                    | Platné                                                                                                  | Zákl+Gen, hran                                                                           |                                                                                            |                                          | 20161130_ST_UKSG.xml.gz                                                                |                                                        |  | 94.91                                 | $\blacksquare$     |  |
| - Městský obvod Prahy                                                                                                    | Platné                                                                                                  | Zákl+Gen, hran                                                                           |                                                                                            |                                          | 20161031_ST_UKSG.xml.gz                                                                |                                                        |  | 94.84                                 | lы                 |  |
| Ověření adresy<br>Výměnný formát<br>· Standardní<br>Speciální<br>Zobrazení mapy<br>Platnost dat ISUI k:<br>24.01.2017 13:27<br>Verze aplikace: 2.1<br>Verze DB: vdp-2.1                                      | Strana:<br>< Předchozí                                                                                  | Další ><br>-1                                                                            |                                                                                            |                                          |                                                                                        |                                                        |  | Celkem záznamů: 3                     |                    |  |

Obrázek 4.4: Vyplněný formulář pro nalezení soubor pro import dat z RÚIAN

#### <span id="page-13-1"></span>**4.2.1 Importovaný soubor**

Vstupní XML soubor, se kterým tento program pracuje, je nutné získat z VDP. Program očekává soubor s platnými údaji, úplnou kopií, územními prvky "Stát až ZSJ", kompletní datovou sadou a s generickými hranicemi. Screenshot na obr. [4.4](#page-13-2) zachycuje vyplněný formulář pro vyhledání souboru s daty na webové stránce VDP.

Nalezené soubory by měly mít název ve tvaru RRRRMMDD\_ST\_UKSG.xml.gz, kde RRRRMMDD je datum vytvoření souboru. Pro získání souboru XML se musí stažený soubor rozbalit např. programem unzip, přejmenovat na data.xml a vložit ho do stejné složky, ve které se bude program spouštět.

#### <span id="page-14-0"></span>**4.2.2 Převod souřadnic**

Registr RÚIAN používá souřadnicový systém S-JTSK (viz kapitola [3.3,](#page-10-0) ale návrh databáze (viz kapitola [4.1\)](#page-11-1) počítá se souřadnicemi v systému WGS-84. Proto musí tento program provádět konverzi mezi těmito souřadnicovými systémy. Ke konverzi jsem použil JTSK coordinates converter [\[30\]](#page-38-5) dostupný na GitHubu, ve kterém je k tomuto účelu využita metoda JTSKtoWGS84 třídy JTSK∖Converter.

#### <span id="page-14-1"></span>**4.2.3 Zpracování oblasti**

Pro uložení hranic ve výměnném formátu registru RÚIAN je použit jazyk  $\text{GML}^1$  $\text{GML}^1$  [\[15\]](#page-38-6), konkrétně struktura MultiSurface, která obsahuje struktury Polygon (jeden, či více – pokud se oblast regionu skládá z více částí). Definice hranice může vypadat např. takto:

```
<gml : MultiSurface gml :id="HZJ .116008 "
                    srsName ="urn :ogc:def:crs: EPSG ::5514 "
                    srsDimension ="2"
                    xmlns :gml=" http :// www. opengis . net/ gml /3.2 ">
  <gml : surfaceMember >
    <gml: Polygon gml :id="HZJ .116008.1 ">
       <gml : exterior >
         <gml: LinearRing >
           <gml : posList >
              -696090.27 -1006723.53 -696087.47 -1006721.96
              -696062.01 -1006669.24 -696060.51 -1006666.14-696059.37 -1006663.77 (...)
           </gml : posList >
         </ gml : LinearRing >
      </gml : exterior >
    </ gml: Polygon >
  </gml : surfaceMember >
</gml : MultiSurface >
```
Ke zpracování této struktury slouží v programu funkce parseBoundary, která v parametru očekává objekt třídy DOMNode [\[27\]](#page-38-7) elementu hranice územního celku – rodičovský element struktury MultiSurface. Tato funkce vytvoří v databázi oblast (tabulka areas) a následně projde strukturu MultiSurface a nalezne všechny vnější (exterior) a vnitřní (interior) části polygonů, které vloží do databáze (tabulka areas\_polygons). Jednotlivé body se zpracovávají ve funkci parseBoundary\_coords, která v parametru očekává textový obsah elementu posList (viz ukázka kódu definice hranice). Tato funkce převede jednotlivé souřadnice (dvojice hodnot) do systému WGS-84 a vrátí je v poli. Ve funkci parseBoundary se toto pole projde a jednotlivé body se vloží do databáze (tabulka areas\_polygons\_points). Na konci této funkce se určí souřadnice oblasti, které se

<span id="page-14-2"></span><sup>1</sup>Geography Markup Language

vypočítají jako střed opsaného obdélníku určeného z minimálních a maximálních hodnot zeměpisné šířky a délky.

#### <span id="page-15-0"></span>**4.2.4 Vlastní program**

Na začátku programu se nejdříve vytvoří databázová struktura popsaná v kapitole [4.1.](#page-11-1) Následně se otevře soubor výměnného formátu pomocí třídy XMLReader [\[28\]](#page-38-8) a v souboru se vybere tag Data, který obsahuje data o územních celcích. Územní celky jsou uspořádány do skupin podle svého typu a tyto skupiny jsou seřazeny podle hierarchie od nejnadřazenějších územních celků (první skupina obsahuje stát, poslední obsahuje základní sídelní jednotky). Výhodou tohoto uspořádání je, že k uložení všech závislostí (odkazů z podřazeného regionu na nadřazený) je možné provést v rámci jednoho čtení souboru, protože vždy, když se čtou data o podřazeném regionu, nadřazený už v tuto dobu byl přečten.

Uložení různých typů regionů do databáze se liší pouze hodnotou typu a na jaký typ nadřazeného regionu je odkaz. Ve výměnném formátu se různé typy liší jmény tagů a jmenných prostorů. Jinak jsou data pro účely tohoto programu stejně strukturovaná. Proto je pro zpracování všech typů regionů použit stejný úsek programu. Rozdíly mezi jednotlivými typy jsou uvedeny v proměnné \$areas, ve které se nachází asociativní pole, kde klíčem je hodnota typu regionu v databázi a hodnotou je další asociativní pole, kde jsou uloženy konkrétní názvy tagů a jmenných prostorů pro konkrétní typ územního celku.

Pole v proměnné \$areas je postupně procházeno a spouští se úsek programu pro zpracování skupiny územních celků. Asociativní pole v PHP zachovává pořadí svých prvků, tudíž jsou skupiny územních celků zpracovávány ve správném pořadí, jak jsou definovány v proměnné \$areas, což odpovídá pořadí ve výměnném formátu.

V úseku programu pro zpracování skupiny územních celků se nachází cyklus, který postupně čte elementy územních celků, dokud se ve skupině nějaký nachází. U každého elementu projde subelementy a vytáhne z nich informace o daném regionu, jako je název, kód územního celku v RÚIAN a hranice, které se zpracují funkcí parseBoundary. Po získání veškerých informací vloží záznam do tabulky regions.

Odkazy na nadřazené regiony jsou vyhodnocovány již v tomto úseku kódu. Návrh databáze počítá s vlastními ID, které jsou generovány automaticky – tedy neodpovídají kódům z RÚIAN. Program si proto musí průběžně ukládat překladovou tabulku mezi kódy z RÚIAN a ID vygenerovaných v databázi. K tomuto účelu slouží proměnná \$idByCode, ve které je pole, kde index odpovídá ID v databázi a hodnota kódu z RÚIAN. Toto pole je postupně plněno vždy po vložení nového regionu do databáze. Před vložením nového regionu do databáze (s výjimkou krajů, které nemají nadřazený region) je proveden překlad kódu z RÚIAN na ID nadřazeného regionu pomocí této tabulky.

#### <span id="page-15-1"></span>**4.2.5 Spuštění programu**

Jelikož je program napsán v jazyce PHP, je nutné ho spouštět pomocí interpretu PHP. Soubor s programem je uložen pod názvem transfer-data.php ve složce private. Příkaz pro spuštění programu by mohl vypadat následovně:

#### php transfer-data.php

Data z registru RÚIAN jsou velmi velká, především co se týče údajů o hranicích jednotlivých územních celků. Proto může tento program běžet i několik hodin, než se všechna data zpracují a vloží do databáze.

## <span id="page-16-0"></span>**Návrh aplikace**

Aplikace by měla registrovanému uživateli s patřičnými opravněními poskytnout možnost definovat si vlastní území, a to sloučením území základních regionů jako jsou např. obce nebo katastrální území. Tato území se budou zobrazovat na interaktivní mapě, ve které je budou moci zobrazit i ostatní uživatelé. Mimo území definovaných ze základních regionů bude možné vytvořit na mapě i body (např. místa), trasy (např. ulice, stezky, . . . ) a plochy  $(\text{budovy}, \text{pozemky}, \dots).$ 

#### <span id="page-16-1"></span>**5.1 Základní regiony**

Základní regiony jsou pro aplikaci převedeny ze státního registru RÚIAN, jedná se o regiony typu kraj (VÚSC), okres, obec, katastrální území a základní sídelní jednotka. Platí, že sloučením oblastí příslušných podřazených regionů vznikne oblast nadřazeného. Regiony bude možné v rámci aplikace rozdělovat (z jednoho regionu vzniknou rozdělením oblasti dva nové) a slučovat (spojením oblastí více regionů vznikne jeden nový). Rozdělovat bude možné pouze základní sídelní jednotky, protože rozdělením nadřazenějšího regionu by mohlo dojít k situaci, kdy by některý podřazený region měl částečně patřit prvnímu a částečně druhému nově vzniklému regionu. Slučovat bude možné pouze regiony stejného typu a patřící stejnému nadřazenému regionu – kdyby se spojili regiony patřící různým nadřazeným regionům, vznikla by opět situace, kdy by region měl z části patřit jednomu a z části jinému regionu. Také bude možné změnit, kterému nadřazenému regionu region náleží. U každé operace (rozdělení, spojení, změna nadřazeného) bude možné nastavit časový interval platnosti změny.

#### <span id="page-16-2"></span>**5.2 Uživatelská území**

Uživatelská území bude možné definovat sloučením oblastí základních regionů. Není problém sloučit území různých typů, protože cílem sloučení je pouze získat území bez jakékoliv hierarchické návaznosti na základní typy regionů – území vyšších typů v tomto případě pouze slouží jako zjednodušení, aby uživatel nemusel vybírat všechny základní sídelní jednotky, ale mohl vybrat např. území celé obce. Body, trasy i plochy bude možné vytvořit kdekoliv na mapě nezávisle na základních regionech. Uživatelská území, body, trasy i plochy mohou mít definovanou dobu platnosti.

Dle pokynů vedoucího má být aplikace propojena s aplikací vytvořenou v rámci bakalářské práce *Zobrazování genealogických dat* [\[29\]](#page-38-9), která obsahuje databázi farností, matrik a obcí. Pro farnosti a matriky bude možné definovat uživatelská území, čímž se vytvoří propojení mezi databázemi jednotlivých aplikací a aplikace z uživatelského hlediska budou provázany hypertextovými odkazy. Obce budou provázané s příslušnými základními regiony a toto provázání bude možné upravovat z důvodu oprav a doplňování.

#### <span id="page-17-0"></span>**5.3 Uživatelé**

Neregistrovaní uživatelé a uživatelé bez administrátorského oprávnění si budou moci pouze prohlížet vytvořená území. Registrovaní uživatelé s administrátorskými právy je budou moci upravovat, vytvářet a mazat.

Dle pokynů vedoucího mají mít obě aplikace jednotnou správu uživatelů. Moje aplikace bude navázána na uživatele v aplikaci na zobrazování genealogických dat, kde bude řešena registrace a přihlášení. Tato aplikace bude pouze detekovat, který uživatel je aktuálně přihlášený a jaká má oprávnění.

#### <span id="page-17-1"></span>**5.4 Uživatelské rozhraní**

<span id="page-17-2"></span>Hlavním prvkem v aplikaci bude mapa, ve které se budou jednotlivá území zobrazovat. V horní části obrazovky se bude nacházet lišta, ve které vlevo bude název aplikace a vpravo tlačítka s akcemi. Vpravo od mapy se bude nacházet boční panel, ve kterém se budou zobrazovat podrobnosti o aktuálně vybraném základním regionu nebo uživatelském území spolu s tlačítky pro operace s nimi – veškeré informace a formuláře pro úpravu se budou nacházet v tomto panelu. Základní rozložení aplikace znázorňuje obr. [5.1.](#page-17-2)

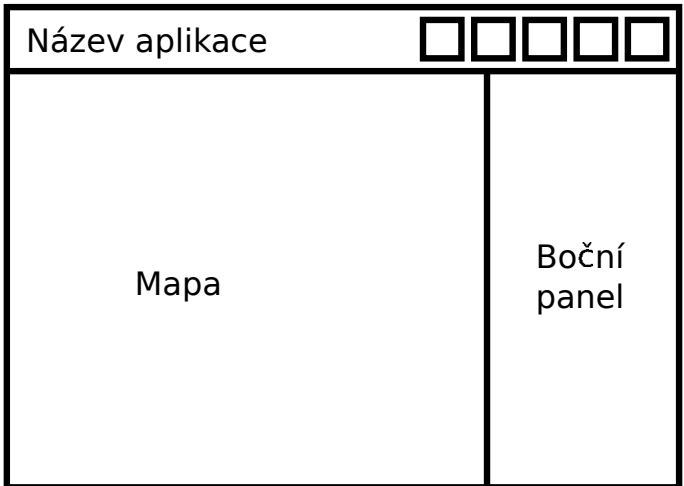

Obrázek 5.1: Návrh uživatelského rozhraní aplikace

## <span id="page-18-0"></span>**Rozšíření databáze pro aplikaci**

V kapitole [4](#page-11-0) je popsána struktura databáze nezbytná pro převod dat o základních regionech z RÚIAN. V této kapitole bude popsáno rozšíření struktury databáze pro účely aplikace, která byla popsána v kapitole [5.](#page-16-0) V databázi je potřeba zohlednit časové platnosti jednotlivých základních regionů, uživatelská území, body, trasy a plochy včetně vzájemných vztahů mezi nimi.

#### <span id="page-18-1"></span>**6.1 Popis rozšíření stávajících tabulek a nových tabulek**

Návrh výsledné podoby databáze znázorňuje obrázek [6.1.](#page-19-0)

Tabulka areas byla rozšířená o atribut str, do kterého se bude ukládat geometrická definice oblasti serializována do řetězce. Důvodem je optimalizace při načítání hranic základních regionů, protože je výpočetně méně náročné získat hranice z takto serializovaných dat, než procházet tabulky areas\_polygons (řádově tisíce záznamů) a areas\_polygons\_points (řádově miliony záznamů).

Tabulka základních regionů regions byla rozšířena o atributy from a to, které udávají časovou platnost regionů a jejich hranic. Obě hodnoty mohou obsahovat hodnotnu NULL, která znamená, že doba platnosti není definována – představuje časový ekvivalent ∞, respektive  $-\infty$ .

Pokud časová hranice platnosti nemá hodnotu NULL, musí existovat minimálně jeden region, který danému regionu předcházel, respektive následuje po něm, protože by neměla vzniknout situace, že by základní region vznikl z ničeho, nebo by zanikl, aniž by jeho území vyplnil jiný region. Jelikož region mohl vzniknout např. spojením dvou a tudíž předcházející regiony daného regionu jsou dva (obecně libovolné množství), není možné tuto informaci uložit do tabulky regions, ale musí být uložena ve vlastní tabulce. K tomuto účelu slouží tabulka regions\_dateChanges, která obsahuje kromě identifikátoru atributy date (čas, ve kterém došlo ke změně), before (ID regionu, který předcházel změně) a after (ID regionu, který vznikl po této změně). Když se vrátíme k příkladu, kdy sloučením dvou regionů vznikl jeden nový, tato změna bude tabulce regions\_dateChanges reprezentována dvěma záznamy, které se budou lišit pouze v atributu before.

Pro uložení uživatelských území slouží tabulka groups, která obsahuje ID a atributy from a to, které jsou nepovinné – mohou obsahovat hodnotu NULL podobně jako u základních regionů. Ovšem u uživatelských území neplatí, že jejich vzniku muselo něco předcházet, nebo následovat po jejich zániku, proto v databázi není žádná tabulka, která by reflektovala změny podobně jako je to u základních regionů v tabulce regions\_dateChanges. Pro při-

<span id="page-19-0"></span>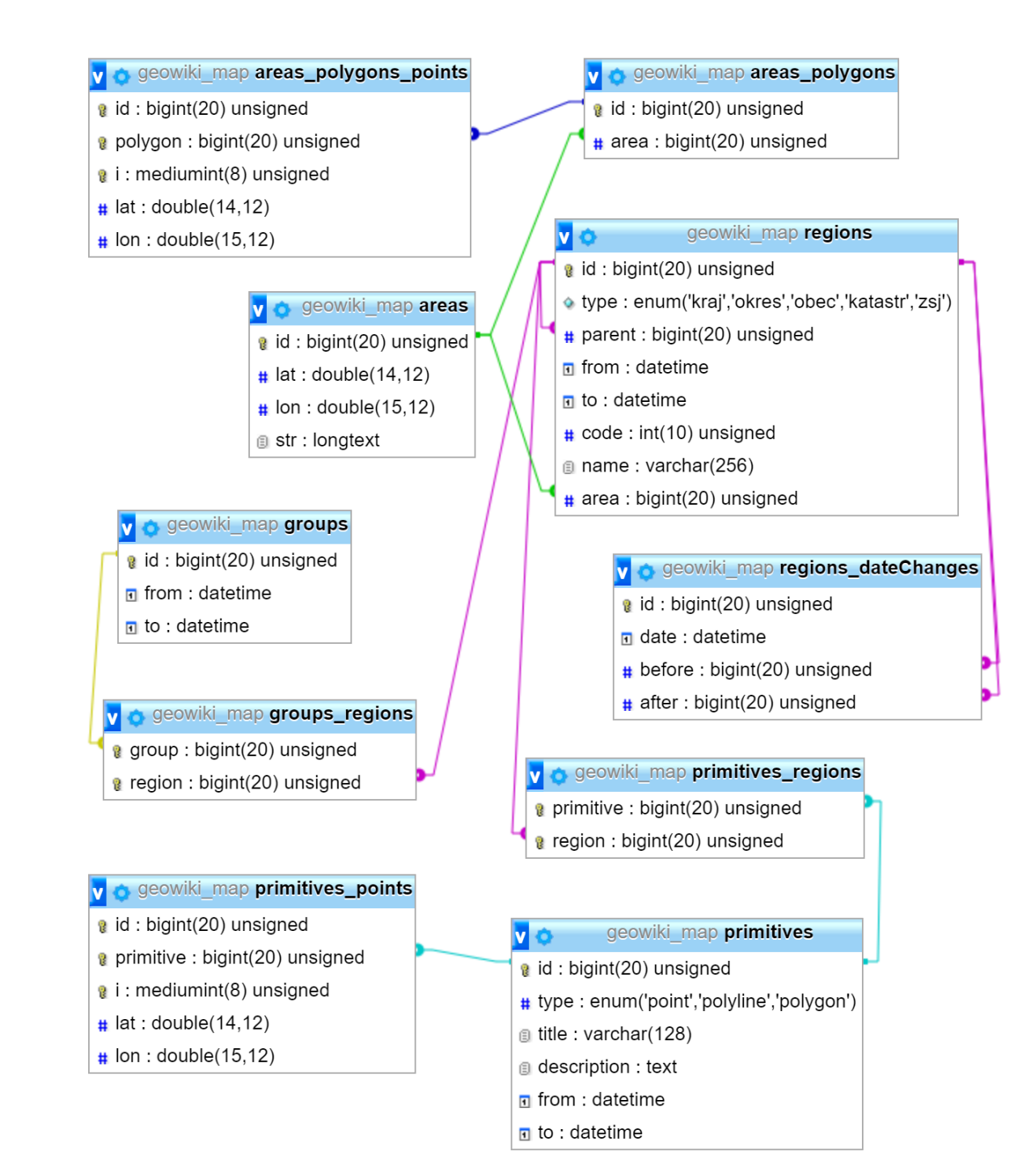

Obrázek 6.1: Tabulky pro aplikaci

řazení základních regionů k uživatelským územím slouží tabulka groups\_regions. Jedná se čistě o propojovací tabulku, proto neobsahuje žádné ID, pouze atributy group a region obsahující ID uživatelských území a základních regionů.

Pro body, trasy i plochy slouží jediná tabulka primitives, a to z toho důvodu, že všechy tyto entity mají podobné vlastnosti. Tabulka primitives obsahuje ID, atribut type, který rozlišuje, o kterou z těchto tří entit se jedná, atributy title, description (název a popis), které jsou volitelné, a atributy from a to (časová platnost), které mají stejný význam, jako u uživatelských území. Geometrie těchto entit je uložena v tabulce primitives\_points, která obsahuje jednotlivé body, ze kterých se daná entita skládá. Tabulka opět obsahuje ID, potom atribut primitive s ID entity, které daný body patří, atribut i, který udává pořadí bodu, a atributy lat a lon, které udávají souřadnice bodu v souřadném systému WGS-84. Trasy i plochy jsou definovány uspořádanou množinou bodů, tudíž jsou pro tyto entity tabulky primitives a primitives\_points ve vztahu 1:N. Bod je definován jediným bodem, a proto pro něj platí, že tyto tabulky jsou ve vztahu 1:1. Na konec je tu tabulka primitives\_regions, což je propojovací tabulka mezi těmito třemi entitami a základními regiony – obsahuje pouze atributy primitive a region s identifikátory. Tato tabulka slouží pro určení, do kterého území základních regionů geometrie dané entity spadá. Tato informace bude v aplikaci využita pro zobrazení seznamu všech bodů, tras a ploch, které se budou nacházet v aktuálně vybraném základním regionu.

#### <span id="page-20-0"></span>**6.2 Program pro vytvoření řetězců pro oblasti**

Soubor ve složce private s názvem create-area-strings.php obsahuje program, který do databáze vloží serializovanou podobu geometrických definic oblastí.

Program nejprve vytvoří patřičný atribut str v tabulce area – dočasně s povolenou hodnotou NULL (výchozí hodnota – pro oblasti, pro které ještě nebyl vytvořen řetězec). Následně projde všechny oblasti v databázi a pomocí třídy MultiPolygon (kapitola [8.6\)](#page-29-0) serializuje jejich hranice do podoby řetězce, který uloží do databáze. Na konec program zakáže v atributu str hodnotu NULL – všechny oblasti již byly serializovány, tudíž žádný záznam v tomto atributu neobsahuje hodnotu NULL.

#### <span id="page-20-1"></span>**6.3 Program pro rozšíření databáze**

Program obsažený v souboru extend-db.php, který se také nachází ve složce private, obsahuje pouze spuštění SQL příkazů, které rozšíří databázi tak, jak je popsáno v kapitole [6.1.](#page-18-1) Jediné rozšíření, který tento program neudělá, je vytvoření atributu str v tabulce areas, protože tuto činnost již provádí program create-area-strings.php.

## <span id="page-21-0"></span>**Serverová část aplikace**

I tato aplikace jako většina webových aplikací je navržena jako třívrstvá – třívrstvou architekturu znázorňuje obrázek [7.1.](#page-21-2) Aplikace se skládá ze tří vrstev: datová (databáze – popsána v kapitolách [4](#page-11-0) a [6\)](#page-18-0), serverová (o té pojednává tato kapitola) a klientská (běžící v prohlížeči uživatele - o té bude kapitola [9\)](#page-31-0). Každá z těchto vrstev může běžet na jiném stroji. Serverová část slouží především k oddělení klientské vrstvy od datové. Logika, která se nachází v serverové části, by mohla být i součástí klientské vrstvy, přičemž by klientská vrstvá komunikovala přímo s datovou. To by ale představovalo bezpečnostní riziko, protože by toto řešení vyžadovalo veřejný přístup k databázi a potom by mohl kdokoliv napsat vlastní program, který by pracoval s databází po svém a mohl tím obejít veškerá omezení definována v originální aplikaci.

<span id="page-21-2"></span>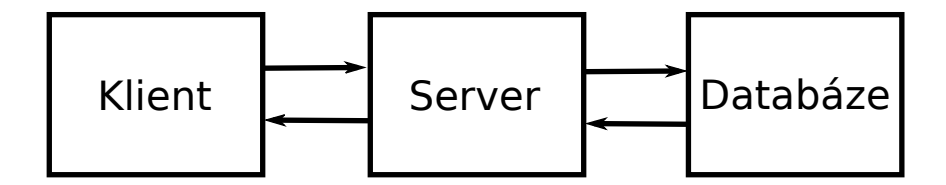

Obrázek 7.1: Třívrstvá architektura

Serverová část tedy zpracovává požadavky od klienta, kontroluje jejich validitu a pokud je požadavek oprávněný, projeví změny v databázi, nebo získá data z databáze a pošle je zpět klientovi. Nachází se zde veškerá logika, která je k těmto účelům nutná.

Pro vytvoření serverové části jsem zvolil stejně jako u programů pro vytvoření databáze jazyk PHP [\[24\]](#page-38-3), který je v této oblasti velmi oblíbený. Dále se v serverové části nachází konfigurační soubory .htaccess pro webový server Apache [\[1\]](#page-37-9), pomocí kterých je nastaveno routování a přístup k souborům přes webový protokol HTTP(S).

#### <span id="page-21-1"></span>**7.1 Třída pro práci s databází**

Práce s databází je postavena na knihovně PDO [\[23\]](#page-38-10). Pro usnadnění je v aplikaci vytvořena třída Database ve jmenném prostoru App\Utils, která je obálkou (adaptérem) nad objektem třídy PDO.

Obsahuje metody exec a query, které provedou SQL dotaz. Pokud dotaz selže, vyvolá se výjimka. Při úspěchu metoda exec vrací počet ovlivněných řádků a metoda query objekt třídy PDOStatement, se kterým je možné dále pracovat. Pro SQL dotaz SELECT jsou určeny metody value, row, col a table, které se liší formou, ve které vrací výsledek dotazu. Metoda value vrátí pouze hodnotu prvního atributu prvního záznamu. Pokud dotaz nevrátil žádné záznamy, tato metoda vrátí hodnotu false. Metoda row vrátí první záznam v asociativním poli. Pokud dotaz nevrátil žádné záznamy, také vrátí hodnotu false. Metoda col vrátí v poli první atributy ze všech záznamů. Pokud není žádný záznam, vrátí prázdné pole. A metoda table vrátí pole všech záznamů – každý záznam je v asociativním poli jako u metody row. Když dotaz nevrátí žádný záznam, také vrátí prázdné pole. Všechny čtyři metody pro svoji funkci využívají metodu query.

Vlastnost lastId obsahuje poslední identifikátor, který byl automaticky vytvořen po SQL příkazu INSERT auto-inkrementem. Tato vlastnost je navázána na metodu lastInsertId objektu třídy PDO.

Pro transakce obsahuje třída metody begin (zahájení transakce), commit (potvrzení transakce) a rollback (vrácení provedených změn). Přidanou hodnotou těchto metod je možnost vnořování více transakcí do sebe. Pokud ještě nebyla zahájena transakce, metoda begin ji zahájí, jinak provede SQL příkaz SAVEPOINT. Metoda commit, pokud je zavolána v první úrovni, provede SQL příkaz COMMIT, jinak uvolní poslední bod příkazem RELEASE SAVEPOINT. Metoda rollback vrátí změny provede od začátku transakce, respektive od příslušného bodu. Vnořování transakcí je výhodné při zásobníkovém volání funkcí, které obsahují SQL příkazy.

#### <span id="page-22-0"></span>**7.2 Vlastnosti objektů**

V jazyce PHP se počítané vlastnosti definují pomocí metod \_\_get a \_\_set. To je nepraktické, pokud objekt má takových vlastností hodně, protože všechny musí být definovány v těchto dvou metodách. Proto do tříd vkládám trait Properties, který se nachází ve jmenném prostoru App\Utils, který definuje metody \_\_get a \_\_set tak, že zavolá příslušnou metodu, která začíná slovem get, respektive set. Tudíž pro definici vlastnosti s názvem mojeVlastnost stačí definovat funkce getMojeVlastnost a setMojeVlastnost (případně pouze jednu z nich, pokud má být vlastnost pouze pro čtení nebo pouze pro zápis). Pokud se bude definovat další vlastnost, budou to další dvě nové metody – tím se oddělí logika jednotlivých vlastností. Pro úplnost trait Properties definuje i metodu \_\_call, která zajístí stejné metody i pro veřejné členské proměnné třídy.

#### <span id="page-22-1"></span>**7.3 Inicializace**

Vložením souboru init.php, který se nachází ve složce php, se zajistí, že v globální proměnné \$db se bude nacházet instance třídy Database s připojením do databáze. Připojení k databázi se nachází v souboru db.php.

Dále se zajistí, že všechny třídy pro serverovou část aplikace se vloží, jakmile jsou potřeba. To je zajištěno voláním funkce spl\_autoload\_register [\[26\]](#page-38-11), které se nachází v souboru autoload.php.

Na konec se do proměnné \$role uloží role aktuálně přihlášeného uživatele. Pokud není přihlášen žádný uživatel, proměnná bude obsahovat hodnotu null. Správa uživatelů je řešena v aplikaci vytvořené v rámci bakalářské práce *Zobrazování genealogických dat* [\[29\]](#page-38-9). V této aplikaci je použit Nette Framework [\[21\]](#page-38-12), ve kterém je přihlašování uživatelů řešeno příslušnou knihovnou, která údaje o aktuálně přihlášeném uživateli ukládá do sessions [\[25\]](#page-38-13). V souboru role.php, který je vkládán v souboru init.txt, se nachází definice funkce, která vytahuje údaje ze sessions a vrací roli uživatele, která je tam uložena. Díky této informaci tato aplikace určuje, jaké akce je aktuální uživatel oprávněn provádět.

Vložením souboru init.php se zajistí všechny výše zmíněné zdroje. Tento soubor je určen, aby byl vložen na začátku každého PHP souboru, který je přístupný přes webové rozhraní, aby se v daném souboru řešila pouze logika, kterou má daný soubor provádět, a nemuselo se v rámci tohoto souboru řešit získávání zdrojů.

#### <span id="page-23-0"></span>**7.4 Třídy entit**

Ve jmenném prostoru App se nachází třídy tří hlavních entit, které se nachází v databázi. Třída Region představuje základní region, třída Group představuje uživatelské území a třída Primitive představuje entity uložené v tabulce primitives: bod, trasu, nebo plochu.

Všechny tři třídy jsou vytvořeny tak, že mají soukromý konstruktor, ve kterém se načítají data z hlavní tabulky entity (regions, groups nebo primitives). Instance těchto tříd se získávají pomocí statických metod get, která ve svém parametru přijimá identifikátor entity. Tato metoda buď vrátí instanci třídy – pokud je předaný identifikátor platný, nebo hodnotu false, pokud se záznam v databázi nenachází. Pokud už byla instance s daným ID vytvořena, při opakovaném volání se vrátí stejná instance. K tomuto účelu se vytvořené instance uchovávají v soukromém statickém poli \$loaded.

Data z ostatních tabulek patřící entitě jsou načítána metodou "lazy-loading" – tzn. že jsou načtena až v době, kdy jsou potřeba – jakmile je k těmto údajům přistoupeno (např. přečtením hodnoty vlastnosti objektu, nebo zavoláním metody pracující s těmito daty).

Nové entity jsou vytvářeny pomocí statické metody create. Atributy těchto entit se předávají pomocí parametrů těchto metod – v každé třídě má tato metoda jiné parametry v závislosti na tom, o jakou entitu se jedná. Entity se z databáze odstraňují zavoláním metody delete, která zajistí, že se odstraní i všechny závislosti dané entity.

Úpravy atributů entity včetně dat v závislých tabulkách jsou řešeny pomocí vlastností. Data se v databázi neaktualizují po každé jednotlivé změně vlastnosti, protože se předpokládá, že při jedné akci od uživatele se může změnit více atributů zároveň. Při změně vlastnosti se tedy pouze aktualizuje daná hodnota v instanci a nastaví se příznak, že data v instanci byla změněna, ale ještě nebyla uložena do databáze. Pro uložení do databáze je potřeba zavolat metodu save.

#### <span id="page-23-1"></span>**7.5 Komunikace s klientskou částí**

Výměna dat mezi klientskou a serverovou částí probíhá tak, že z klientské části aplikace se GET nebo POST metodou protokolu HTTP zavolá soubor PHP, který daný požadavek zpracuje a odpověď vygeneruje ve formátu JSON [\[6\]](#page-37-10). Tyto soubory jsou uloženy ve složce json a mají příponu .json.php, ale z klientské části jsou volány pouze s příponou .json. Přesměrování na správný název souboru je definováno v souboru .htaccesss určený pro webový server Apache.

Tyto soubory zpracovávají různé požadavky od klientské části aplikace – některé slouží pouze pro získání dat z databáze, některé zase pro uložení dat, nebo mazání. V těchto souborech jsou ošetřena odeslaná data a pokud jsou validní a aktuálně přihlášený uživatel má patřičná oprávnění, je provedena požadovaná akce a na výstup je vytištěn výsledek ve formátu JSON.

Nacházejí se zde tyto soubory:

**regions.json.php** – Získá data o základních regionech a jejich hranice, které mají střed uprostřed čtverce, jehož souřadnice se očekávají v parametrech požadavku na tento soubor. Velikost čtverce je závislá na požadovaném typu regionu (typ je také očekáván v parametru) – tento soubor vždy vrací základní regiony o určitém typu. Tato data slouží pro zobrazování regionů na mapě.

**region-groups-and-primitives.json.php** – Získá seznam všech uživatelských území, bodů, tras a ploch nacházejících se uvnitř daného základního regionu – identifikátor regionu se očekává v parametru požadavku. Data slouží pro zobrazení těchto entit v detailu regionu.

**parents-select.json.php** – Získá seznam základních regionů, které je možné nastavit jako nadřazený region daného regionu – jeho identifikátor je očekáván v parametru požadavku. Toto je určené pouze pro uživatele s administrátorským oprávněním pro změnu nadřazeného regionu v editaci základního regionu.

**region-date-limits.json.php** – Získá minimální a maximální hodnotu časového omezení základního regionu, které lze nastavit. Identifikátor regionu je očekáván v parametru požadavku. Určeno pro uživatele s administrátorským oprávnění pro editaci základního regionu.

**region-change-parent-areas.json.php** – Získá hranice všech základních regionů, u kterých je nutné změnit oblast při změně nadřazeného regionu. Identifikátory měněného a nového nadřazeného regionu jsou očekávány v parametrech požadavku. Také určeno pro editaci základního regionu.

**save-region.json.php** – Uloží změny základního regionu do databáze – pokud na tuto akci má uživatel patřičná oprávnění.

**save-join-regions.json.php** – Uloží do databáze rozdělení základního regionu na dva nové. Určeno pouze pro uživatele s administrátorským oprávněním.

**save-split-regions.json.php** – Uloží do databáze spojení více základních regionů do jednoho nového. Určeno pouze pro uživatele s administrátorským oprávněním.

**select-region.json.php** – Uloží do databáze propojení základního regionu a obce v bakalářské práci *Zobrazování genealogických dat* [\[29\]](#page-38-9). Pouze pro uživatele s administrátorským oprávněním

**group-data.json.php** – Získá data o uživatelském území, jeho identifikátor je očekáván v parametru požadavku. Slouží pro zobrazení detailu o uživatelském území.

**save-group.json.php** – Slouží pro uložení nového, nebo editaci již existujícího uživatelského území. Pouze pro uživatele s administrátorským oprávněním.

**delete-group.json.php** – Slouží pro smazání uživatelského území z databáze. Identifikátor daného území je očekáván v parametru požadavku. Určeno pouze pro administrátory.

**primitive-data.json.php** – Získá data o bodu, trase, nebo ploše. Identifikátor dané entity je očekáván v parametru požadavku. Slouží pro zobrazení detailu o entitě.

**save-primitive.json.php** – Slouží pro uložení nového, nebo editaci již existujícího bodu, trasy, nebo plochy. Pouze pro uživatele s administrátorským oprávněním.

**delete-primitive.json.php** – Slouží pro smazání uživatelského území z databáze. Identifikátor daného území je očekáván v parametru požadavku. Určeno pouze pro administrátory.

#### <span id="page-25-0"></span>**7.6 Propojení aplikací**

Propojení mezi touto aplikací a aplikací vytvářenou v rámci bakalářské práce *Zobrazování genealogických dat* [\[29\]](#page-38-9) se v serverové části nachází ve třídách Group a Region.

Třída Group (uživatelská území) je propojena s databází aplikace na zobrazování genealogických dat s farnostmi a matrikami – propojení je vytvořeno za účelem zobrazení území dané farnosti nebo matriky na mapě. Po technické stránce je propojení řešeno tak, že v příslušných tabulkách farností a matrik se nachází cizí klíč směřující do databáze této aplikace do tabulky groups. Třída Group obsahuje navíc další vlastnosti, které obsahují identifikátory a názvy farnosti nebo matriky. Tyto údaje načítané metodou "lazy-loading" stejně jako ostatní data z vedlejších tabulek. Název farnosti nebo matriky se využívá v klientské části aplikace.

Třída Region je propojena s obcemi v databázi aplikace na zobrazování genealogických dat. Opět se v příslušné tabulce obcí v této databázi nachází cizí klíč směřující do databáze této aplikace – v tomto případě do tabulky regions. Třída Region obsahuje navíc vlastnost obec\_ID. Vlastnost pro název se zde nenachází, protože se předpokládá, že se bude shodovat.

Tyto údaje, které přidává propojení aplikací, jsou promítnuty i v komunikaci mezi serverovou a klientskou částí, která byla popsána v podkapitole [7.5.](#page-23-1)

## <span id="page-26-0"></span>**Práce s polygony**

Jednotlivé hranice území jsou v databázi uloženy jako polygony a stejným způsobem se také zobrazují v klientské části aplikace. Je tedy vhodné tyto polygony reprezentovat odpovídající datovou strukturou. Dále v aplikaci je možné hranice upravovat, proto je nutné implementovat pomocné funkce pro operace s těmito strukturami, jako např.: sjednocení, průnik, rozdíl apod.

Pro tyto účely je vytvořeno několik tříd, které jsou implementovány v jazycích PHP (pro serverovou část) a JavaScript (pro klientskou část).

#### <span id="page-26-1"></span>**8.1 Třída Compare**

Jednotlivé složky souřadnic bodů jsou uloženy jako čísla s plovoucí desetinnou čárkou. Při operaci s těmito čísly může docházet k nepřesnostem a proto operace porovnání na rovnost nemusí vždy fungovat i přesto, že by z matematického hlediska měla. Tento fakt může u některých algoritmů pro operace nad polygony způsobovat problémy. Tento nedostatek se snaží řešit třída Compare, která obsahuje metody equals (rovnost), greater (větší než), greaterOrEquals (větší než nebo rovno) atd. Tyto metody počítají s určitou tolerancí, kterou je možné v instanci třídy nastavit, a to tak, že pokud rozdíl mezi čísly je menší, než hodnota této tolerance, považují se tyto dvě čísla za rovná.

#### <span id="page-26-2"></span>**8.2 Třída XY**

Tato třída obsahuje souřadnice ve dvourozměrném kartézském souřadném systému. Je možné ji použít pro uložení absolutní pozice bodu, nebo jako vektor. Kromě složek x a y obsahuje také počítané vlasnosti length představující vzdálenost bodu od počátku (absolutní hodnota vektoru) a dir představující směr vektoru – úhel otočení od vektoru  $(1,0)$  proti směru hodinových ručiček. Obsahuje metody add (sečtení), sub (odečtení), mul (vynásobení) atd. pro operaci se dvěma objekty této třídy. Tyto metody provedou danou operaci nad oběma složkami x a y.

#### <span id="page-26-3"></span>**8.3 Třída Angle**

Třída Angle může představovat úhel mezi dvěma vektory, nebo také směr vektoru – úhel mezi daným vektorem a vektorem (1, 0). Instance vnitřně ukládá velikost úhlu ve stupních. To je výhodné z důvodu, že např. úhly jako pravý (90 <sup>∘</sup> ), přímý (180 <sup>∘</sup> ) nebo plný (360 <sup>∘</sup> ) se

dají ve stupních vyjádřit jako celá čísla. V radiánech jsou hodnoty těchto úhlů iracionální čísla, která v datovém typu číslo s plovoucí desetinnou čárkou nelze přesně vyjádřit. Tato hodnota se pokaždé operaci upraví tak, aby spadala do intervalu ⟨0; 360).

Přesto, že vnitřně tato třída ukládá hodnotu ve stupních, je možné s ních pracovat se stupni i radiány, jelikož pro vnější rozhraní obsahuje jak vlastnost degrees (stupně), tak i vlastnost radians (radiány), při jejímž čtení nebo zápisu se provádí převod mezi stupněmi a radiány.

Obsahuje metody pro sčítání a odečítaní a metodu pro porovnání dvou úhlů.

#### <span id="page-27-0"></span>**8.4 Třída Line**

Tato třída představuje orientovanou úsečku – obsahuje dva objekty třídy XY – počátek a konec. Tato třída není pro ukládání dat v aplikaci důležitá, protože v aplikaci se pracuje primárně s polygony, které se skládají z bodů – tato třída se používá v algoritmech pro operaci s polygony, kde je takováto struktura často užitečná. Navíc sama obsahuje několik metod pro práci s úsečkami, které jsou dále využívány.

Metoda contains zjistí, zda se daný bod předaný v prvním parametru nachází na úsečce. Metoda isParallel zkontroluje, zde jsou dvě úsečky vůči sobě rovnoběžné. A metoda onLine, zda leží na stéjné přímce.

Nejdůležitější metodou je metoda intersection, která vypočítá průsečík dvou úseček. Výsledkem může být hodnota null, pokud se úsečky neprotínají, bod, pokud se protínají a jsou různoběžné, nebo úsečka, pokud se protínají a jsou rovnoběžné.

#### <span id="page-27-1"></span>**8.5 Třída Polygon**

Polygon (mnohoúhelník) je v této třídě definnován jako posloupnost bodů (objekty třídy XY). Polygon může být nekonvexní a nezáleží, zda jsou body definovány ve směru, nebo proti směru hodinových ručiček. Je možné, že se v polygonu mohou některé strany křížit. Některé algoritmy si neumí s takto definovaným polygonem poradit, proto tu je metoda optimize, která tento problém vyřeší. Odstraní nadbytečné body – pokud více po sobě jdoucích bodů leželo ve stejné přímce, nebo pokud úhel u některého vrcholu byl roven 360 <sup>∘</sup> . Touto redukcí může dojít k odstranění všech bodů (polygon byl definován tak, že měl nulový obsah) – v tom případě tato metoda vrátí hodnotu null. Pokud se některé strany polygonu křížili, tato metoda polygon v těchto místech rozdělí a vrátí objekt třídy MultiPolygon, viz [8.6.](#page-29-0) V ostatních případech vrátí novou instanci třídy Polygon – původní instance zůstane zachovalá.

Třída obsahuje počítané vlastnosti lines (pole objektů třídy Line – jednotlivé strany polygonu), leftTop (objekt třídy XY obsahující minimální hodnoty složek x a y bodů polygonu), rightBottom (maximální hodnoty složek x a y), size (rozdíl hodnot rightBottom a leftTop) a center (aritmetický průměr hodnot leftTop a rightBottom). Dále obsahuje metody pro manipulaci move (posun polygonu o daný vektor) a scale (jednotlivé body polygonu se vynásobí jako vektory daným koeficientem).

Vlastnost isClockwise určuje, zda jsou definiční body polygonu uspořádány ve směru hodinových ručiček. Některé algoritmy očekávají tuto vlastnost a proto třída má metodu reversePoints, která vrátí novou instanci třídy Polygon s obráceným pořadím bodů.

Metoda contains určuje, zda se daný bod nachází uvnitř polygonu.

A nakonec třída obsahuje metody union (sjednocení dvou polygonů), sub (rozdíl dvou polygonů), penetration (průnik dvou polygonů) a diff (vyloučení dvou polygonů). Algoritmy prvních tří zmíněných jsou velmi podobné, proto jsou ve třídě definovány jedinou soukromou metodou operation, která jako parametr dostává název operace. Tato metoda je potom volána ze zmíněných veřejných metod. Uvnitř metody operation je rozdílné chování odděleno pomocí podmínek. Samotný algoritmus této metody se skládá ze dvou částí. Nejdříve se naleznou všechny průsečíky mezi jednotlivými stranami obou polygonů, přičemž se vyfiltrují ty, které se pro sestavení výsledného polygonu nepoužijí. Tento úkol obstarává další soukromá metoda intersectionPoints.

Druhá část algoritmu prochází jednotlivými body polygonů tak, že začne v určitém bodu prvního polygonu a inkrementuje se do té doby, dokud se k němu opět nevrátí. Pokud program narazí na průsečík, skočí do druhého polygonu a inkrementuje přes jeho body. Pokud tam nalezne další průsečík, vrací se opět do prvního. Jednotlivé operace (sjednocení, rozdíl a průnik) se liší místem počátku a směrem průchodu druhým polygonem. Operace sjednocení začíná v bodě prvního polygonu, který se nachází mimo druhý polygon a oba polygony prochází po směru hodinových ručiček (viz obrázek [8.1\)](#page-28-0). Při operaci rozdílu se začíná stejným bodem, jako u sjednocení, ale druhý polygon se prochází opačným směrem (viz obrázek [8.2\)](#page-28-1). Při operaci průniku se začíná v bodě prvního polygonu, který se nachází uvnitř druhého, jinak je algoritmus stejný jako u sjednocení (viz obrázek [8.3\)](#page-28-2).

<span id="page-28-0"></span>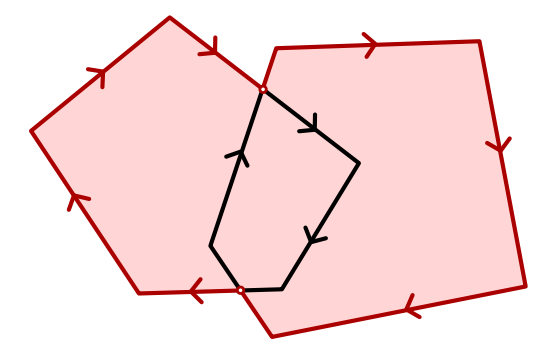

Obrázek 8.1: Sjednocení dvou polygonů Obrázek 8.2: Rozdíl dvou polygonů

<span id="page-28-2"></span>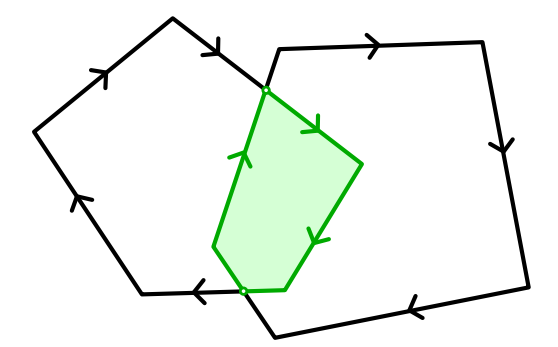

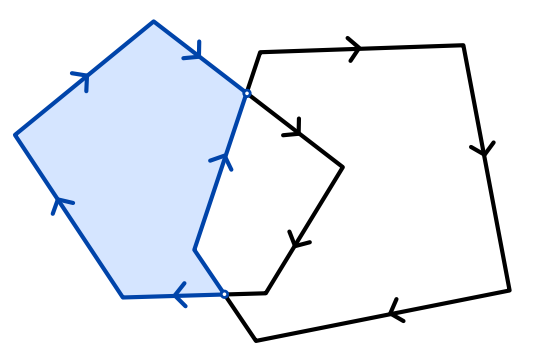

<span id="page-28-1"></span>

<span id="page-28-3"></span>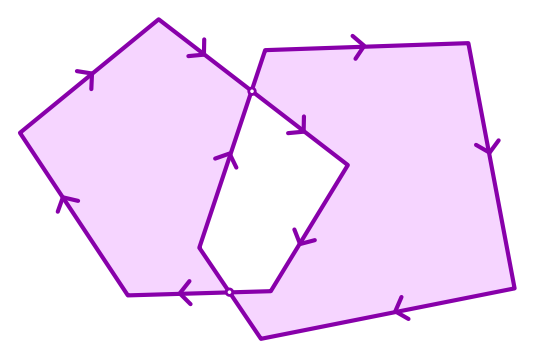

Obrázek 8.3: Průnik dvou polygonů Obrázek 8.4: Vyloučení dvou polygonů

Pokud polygony nemají žádné průsečíky, mohlo k tomuto stavu dojít ve dvou případech. Buď se nijak neprotínají (nemají žádný průnik), nebo se jeden nachází uvnitř druhého. O který z těchto stavů se jedná, se zjistí voláními metody contains. Výsledek zavisí na typu operace. Např. výsledek sjednocení v prvním případě bude objekt třídy MultiPolygon (kapitola [8.6\)](#page-29-0) obsahující oba polygony, v druhém případě bude výsledkem vnější polygon.

Pro operaci vyloučení (XOR) jsou využity metody sub a union – výsledný Polygon nebo MultiPolygon se získá sjednocením rozdílu mezi prvním a druhým polygonem a rozdílu mezi druhým a prvním. Výsledek operace vyloučení znázorňuje obrázek [8.4.](#page-28-3)

#### <span id="page-29-0"></span>**8.6 Třída MultiPolygon**

Samotný polygon pro všechny možné oblasti nestačí, viz obrázky [4.2](#page-12-1) a [4.3](#page-12-2) v kapitole [4.1.](#page-11-1) Třída MultiPolygon obsahuje množinu objektů třídy Polygon z nichž je složená výsledná oblast. Díky tomu je možné reprezentovat oblasti tvořené více polygony (jako např. obec Tišnov na obrázku [4.3\)](#page-12-2) nebo oblasti, které v sobě obsahují díru (jako např. Středočeský kraj na obrázku [4.2\)](#page-12-1). Tato třída reprezentuje oblast tak, že v oblasti leží všechny takové body, které leží v lichém počtu polygonů MultiPolygonu – výsledek metody contains zavolaná nad objektem třídy MultiPolygon je výsledek operace XOR nad návraty metod contains všech polygonů tvořící MultiPolygon. Např. město Kolín se nachází ve vnějším polygonu oblasti Středočeského kraje, ale ve vnitřním ne – nachází se tedy v jednom polygonu (lichém počtu) a proto spadá do oblasti. Naopak město Praha leží v obou polygonech (v sudém počtu), tudíž do oblasti nespadá.

Třída MultiPolygon také obsahuje metodu optimize, která mimo volání stejnojmenné metody na všech polygonech také optimalizuje samotnou množinu polygonů. Optimalizuje se např. situace, kdy dva polygony leží částečně přes sebe (jako např. na obrázku [8.4\)](#page-28-3). Pak je možné tyto dva polygony optimalizovat tak, že se rozdělí na dva menší nepřekrývající polygony (znázorněno na stejném obrázku). Také může nastat situace, že MultiPolygon obsahuje dva polygony, které se sice nepřekrývají, ale dotýkají se – potom je lze sloučit do jednoho. Některé polygony mohou z MultiPolygonu vypadnout úplně, např. když MultiPolygon obsahuje dva stejné polygony. V takovém případě je možné oba odstranit, protože když některý bod leží uvnitř jednoho, leží i uvnitř druhého a tedy leží v sudém počtu – takže ve výsledné oblasti bod neleží a stejného výsledku se dosáhne i když v MultiPolygonu není ani jeden z těchto dvou polygonů. Tato metoda stejně jako u třídy Polygon vrací novou instanci a může se také stát, že se vyřadí z MultiPolygonu úplně všechny polygony a v tom případě vrátí tato metoda hodnotu null.

Tato třída obsahuje také počítané vlastnosti leftTop, rightBottom, size a center, které mají stejné chování, jako u třídy Polygon, pouze pracují hromadně nad všemi polygony. Operace move a scale také volají stejnojmenné metody nad polygony.

Nechybí ani metody union, sub, penetration a diff, které mají také stejné chování jako ve třídě Polygon, ale ve třídě MultiPolygon mají jinou implementaci.

Metoda union je implementována pomocí metod sub a diff tak, že výsledné sjednocení se získá vytvořením rozdílu metodou sub a vyloučením tohoto rozdílu a druhého objektu třídy MultiPolygon metodou diff. Díky implementaci metody diff dojde ke sjednocení.

Metoda sub provede rozdíl mezi každým polygonem v prvním objektu třídy MultiPolygonu a každým polygonem v druhém objektu. Jednotlivé rozdíly spojí vyloučením pomocí metody diff. Pokud byl v druhém objektu sudý počet polygonů, provede ještě vyloučení výsledku s prvním MultiPolygonem. Výsledkem je rozdíl dvou MultiPolygonů.

Metoda penetration provede rozdíl mezi sloučením MultiPolygonů a vyloučením MultiPolygonů. Sloučení vytvoří spojenou oblast původních oblastí a vyloučení vytvoří podobnou oblast z původních oblastí, do které nespadá pouze jejich průnik, který se získá pomocí rozdílu.

Metoda diff je díky filozofii třídy MultiPolygon velmi jednoduchá. Pouze vytvoří nový objekt třídy MultiPolygon, do kterého vloží polygony z obou původních objektů a zavolá nad tímto novým objektem metodu optimize.

#### <span id="page-30-0"></span>**8.7 Společné metody pro všechny třídy**

S výjimkou třídy Compare mají všechny třídy některé metody stejné – pouze mají u každé třídy jiné chování. První takovou metodou je metoda equals, která porovná dva objekty a určí, zda představují stejný geometrický útvar. U úsečky se neuvažuje orientace (toto chování lze změnit druhým parametrem), u polygonu se neuvažuje, který bod je první a zda jsou body definovány po směru nebo proti směru hodinových ručiček a u třídy MultiPolygon se neuvažuje pořadí polygonů.

Všechny třídy také mají definován převod na řetězec, který se využívá při přenosu mezi klientskou a serverovou částí aplikace a také při ukládání do databáze. Pro zpětný převod na objekt slouží statická metoda fromString.

## <span id="page-31-0"></span>**Klientská část aplikace**

Klientská část aplikace je určena pro webové prohlížeče. Proto jsou zde použity jazyky HTML (verze 5) [\[5\]](#page-37-11), CSS (verze 3) [\[14\]](#page-38-14) a JavaScript [\[4\]](#page-37-12). Klientská část aplikace funguje v rámci pouhé jedné stránky, ve které jsou obsaženy veškeré funkce a data jsou získávána asynchronně pomocí technologie AJAX. Pro zobrazení mapy je využito API[1](#page-31-3) mapového portálu Mapy.cz [\[18\]](#page-38-15).

Tato kapitola popisuje pouze programovou stránku klientské části aplikace. Pro popis aplikace z uživatelského hlediska slouží návod v příloze [B.](#page-42-0)

#### <span id="page-31-1"></span>**9.1 Stránka aplikace**

Stránka aplikace se nachází v souboru index.php a je napsána v jazyce HTML. Obsahuje pouze základní HTML kostru s několika elementy, ve kterých se bude pomocí skriptu dynamicky vytvářet obsah. Design aplikace je zajištěn pomocí kaskádových stylů, jejichž definice se nachází v souboru style.css. Tento soubor je připojen v hlavičce HTML. Zde jsou připojeny i soubory se skripty napsané v jazyce JavaScript: knihovna jQuery [\[17\]](#page-38-16) (slouží pro jednodušší práci s DOM<sup>[2](#page-31-4)</sup>), API portálu Mapy.cz a soubor j**s/scripts.**j**s** obsahujíci vlastní utility vytvořené pro tuto aplikaci. Vlastní logika aplikace se nachází v souboru js/map.js, který je připojen až na konci těla HTML, protože předpokládá již existující HTML elementy popsané v tělě stránky.

V souboru index.php je také řešeno propojení aplikací, viz kapitola [9.5.](#page-33-0)

#### <span id="page-31-2"></span>**9.2 Utility**

Utility pro aplikaci se nachází v souboru js/scripts.js.php, který je poskládán z dílčích souborů ve složkách js/utils, js/gui a js/polygons.

V souboru js/utils/class.js je popsána funkce createClass, která zastupuje definici třídy z třídních jazyků. Nejnovější verze jazyka JavaScript již obsahuje syntaxi pro vytvoření třídy, ale tato syntaxe není v této době podporována staršími verzemi webových prohlížečů, které jsou mezi uživateli stále hodně rozšířené. Takto vytvořené třídy podporují vlastnosti, metody a jednoduchou dědičnost. Dále budu volání této funkce popisovat jako definici třídy.

Soubor js/gui/DateInput.js obsahuje definici třídy, která spravuje textové pole pro zadání data. Ošetřuje uživatelský vstup tak, aby nebylo možné zadat neplatné datum.

<span id="page-31-3"></span><sup>1</sup>Application Programming Interface – aplikační programové rozhraní

<span id="page-31-4"></span><sup>2</sup>Document Object Model – objektová reprezentace HTML elementů v jazyce JavaScript

Textové pole podporuje zadání data ve formátu DD.MM.RRRR nebo DD. měsíc RRRR, přičemž rok je nepovinný – doplní se aktuální rok. Objekt této třídy obsahuje vlastnost value, pomocí které lze získat nebo nastavit zadané datum.

Dále v souboru js/gui/LayoutWindow.js se nachází definice třídy, která slouží pro zobrazení modálního okna v aplikaci. Toto okno není skutečné okno operačního systému, ale pouze HTML element nastylovaný tak, aby připomínal modální okno. Modální okna jsou v aplikaci řešena tímto způsobem proto, protože vestavěné funkce pro volání modálních oken mají omezené možnosti – nelze je stylovat, není do nich možné vložit libovolný HTML kód apod.

Ve složce js/polygons jsou definovány třídy pro práci s polygony implementované v jazyce JavaScript, které jsou popsány v kapitole [8.](#page-26-0)

#### <span id="page-32-0"></span>**9.3 Mapy.cz API**

Pro zobrazení mapy a hranic na mapě je v aplikaci využito API mapového portálu Mapy.cz. Toto API dovoluje webovým aplikacém třetích stran zobrazit interaktivní mapu stejnou, jako na webu Mapy.cz. Pomocí API je možné zvolit ovládání mapy, ovládací prvky, vykreslovat na mapě vlastní body nebo geometrii, ovládat mapu pomocí skriptu a další. Pro vývojáře je dostupná dokumentace [\[19\]](#page-38-17). V této aplikaci je využito zobrazení mapy se základními ovládacími prvky a možností změnou mapového podkladu. Pro vykreslení území a tras je využita geometrie a pro zobrazení míst a úpravu bodů hranic značky.

#### <span id="page-32-1"></span>**9.4 Vlastní kód aplikace**

Vlastní kód aplikace se nachází v souboru js/map.js, který je také sestavován pomocí PHP, a to z dílčích souborů uložených ve složce js/map. Některé z těchto souborů obsahují funkce určené pro uživatele s administrátorským oprávněním. Pokud přihlášený uživatel nemá toto oprávnění, do tohoto souboru se dané dílčí soubory nevkládají.

Soubory určené pro všechny uživatele jsou následující:

menu.js – Vkládá do stránky tlačítka menu, které se nachází v pravé horní části aplikace a navazuje na ně dané akce.

base.js – Vkládá do stránky mapu a provádí její základní konfiguraci.

cancel. js – Definuje "callback" pro zrušení aktuálně prováděné akce – např. zruší oznašení základního regionu nebo uživatelského území, odstraňuje editační formulář z bočního panelu apod.

date.js – Vkládá do středu horní lišty textové pole s datem. Toto datum představuje aktuální čas platnosti právě zobrazených základních regionů. Změnou hodnoty tohoto pole dojde k znovunačtení dat těchto regionů.

actualView.js – Obsahuje funkci pro změnu informace, který typ regionu (obce, okresy, . . . ) je aktuálně zobrazován. Tato informace se nachází v horní části mapy.

regions.js – Obsahuje základní kód pro zobrazení základních regionů – definice vrstev na mapě, detekce oddálení mapy apod.

markRegions.js – Zajišťuje zobrazení informací v bočním panelu o aktuálně vybraném základním regionu.

redrawRegions.js – Obsahuje funkci pro překreslení aktuálně zobrazených regionů – např. při posunu mapy načte a zobrazí regiony podle aktuálního pohledu mapy.

removeRegions.js – Obsahuje funkce pro odstranění zobrazenách regionů na mapě – po posunu mapy, nebo změny zoomu.

showGroup.js – Obstarává načtení a zobrazení informací o uživatelském území.

showPrimitive.js – Obstarává načtení a zobrazení informací o bodu, trase nebo ploše.

multiPolygon2SMapGeometry.js – Obsahuje funkci pro převod třídy MultiPolygon (viz kapitola [8.6\)](#page-29-0) na geometrii pro mapové API.

help.js – Funkce pro zobrazení návodu k aplikaci.

Soubory, které obstarávají funkce určené pouze pro uživatele s administrátorským oprávněním, jsou tyto:

hideRegions.js – Obsahuje funkce pro skrývání a zobrazování základních regionů, které jsou využívány v dalších částech aplikace.

editRegion.js – Funkce pro zobrazení formuláře pro editaci základního regionu. Obstarává také odeslání dat na server.

splitRegion.js – Obsahuje funkci pro zobrazení formuláře na rozdělení základního regionu na dva nové. Na mapě je možné pomocí myši naklikat dělící křivku, která rozdělí oblast daného regionu na dvě nové.

joinRegion.js – Funkce pro zobrazení formuláře pro spojení více základních regionů do jednoho. Na mapě je možné označit regiony, které se spojí dohromady.

formDateInterval.js – Obsahuje funkci, která do formuláře vloží políčka pro časovou platnost daného území.

regionDateLimits.js – Obsahuje funkci pro načtení minimální a maximální časové platnosti, kterou lze nastavit konkrétnímu základnímu regionu, a také funkci pro kontrolu těchto mezí.

editGroup.js – Funkce pro zobrazení editačního formuláře uživatelského území. Na mapě je možné naklikat základní regiony, které budou součástí tohoto území.

editPrimitive.js – Funkce pro zobrazení editačního formuláře bodu, trasy nebo plochy. Na mapě je možné naklikat definiční body geometrie dané entity.

setRegionColor.js – Obsahuje funkci, která danému regionu vykreslenému na mapě nastaví zadanou barvu..

selectRegion.js – Obsahuje funkci pro výběr základního regionu na mapě a jeho uložení – slouží pro propojení s aplikací na zobrazování genealogických dat.

#### <span id="page-33-0"></span>**9.5 Propojení aplikací**

Aplikace vytvářená v rámci bakalářské práce *Zobrazování genealogických dat* [\[29\]](#page-38-9) mimo jiné obsahuje farnosti, matriky a obce, ve kterých se nachází. Všechny tyto tři entity mají svá území a aplikace, o které pojednává tato práce, zajišťuje jejich zobrazení na mapě. Obce jsou vázané přímo na základní regiony, území farností a matrik v této aplikaci představují uživatelská území. Zobrazení příslušného území na mapě je řešeno předáním patřičného identifikátoru entity při otevírání stránky aplikace metodou GET. Stránku aplikace představuje soubor index.php, ten tyto parametry zpracovává a do kódu vkládá příslušný skript v jazyce JavaScript. Tímto způsobem lze i tato území vytvářet nebo editovat, a to tak, že se předá parametr action s hodnotou create.

V obou aplikacích existují u daných entit hypertextové odkazy, pomocí kterých je možné mezi jednotlivými aplikacemi přepínat.

## <span id="page-34-0"></span>**Propojení dat obou aplikací**

Databáze vytvořena v rámci bakalářské práce *Zobrazování genealogických dat* [\[29\]](#page-38-9) obsahuje mimo jiné databázi částí obcí, které jsou součástí farností a farnosti jsou součástí matrik.

Tyto části obce by měly být navázané na příslušné základní regiony v této databázi. Za účelem tohoto propojení byl vytvořen program uložený v souboru private/obce.php. Ten projde veškeré části obcí v databázi a pokusí se nalézet v tabulce základních regionů všechny katastrální území (nejlépe odpovídající typ základního regionu části obce) se stejným názvem. Pokud se takový název nalezl právě jeden, je možné provést propojení a program tak učiní. Navíc se kontroluje, zda se daný region nachází na Moravě, protože databáze pro zobrazování genealogických dat obsahuje pouze data z Moravy.

Toto propojení se povedlo zhruba u poloviny částí obcí. Důvodem je fakt, že databáze práce pro zobrazování genealogický dat obsahuje především historická data a moje databáze obsahuje aktuální data z RÚIAN. Proto dnes již některé názvy neodpovídají. Dalším důvod může být, že existuje více obcí se stejným názvem a tudíž je není možné jednoznačně identifikovat a propojit s příslušnými základními regiony. Někde se zase mohl název v průběhu času pozměnit. Navíc je diskutabilní, jak pojem "část obce" odpovídá pojmu "katastrální území".

Farnosti se v databázi pro zobrazování genealogických dat skládají z jednotlivých částí obcí. Jejich území lze tedy definovat vytvořením uživatelského území poskládaného z jednotlivých základních regionů odpovídajících částem obce, ze kterých se skládá farnost. Do matriky patří určité farnosti, a tak území matrik lze poskládat podobným způsobem. Tuto akci provádí program uložený v souboru private/fary-matriky.php.

## <span id="page-35-0"></span>**Navrhy na zlepšení a další využití**

Na závěr této práce doplním své návrhy na další vylepšení popsané aplikace a také návrhy na další využití.

#### <span id="page-35-1"></span>**11.1 Návrhy na zlepšení**

Základní regiony by mohly být rozšířeny o další úroveň – stát. Díky tomu by se mohly definovat základní regiony i v dalších zemích. Nyní neexistuje způsob, jak v rámci rozhraní aplikace definovat základní regiony mimo Českou republiku, protože aplikace podporuje pouze změny v rámci již existujících regionů. Proto by pro toto rozšíření musel v aplikaci vzniknout nástroj pro definování základních regionů na území, na kterém ještě žádný definovaný není. Také by se musel vyřešit problém s rozdílným administrativním dělením v cizině.

Uživatelská území nepodporují změny hranic v průběhu času (časová platnost lze nastavit pouze pro území jako celek) a toto území lze poskládat pouze ze základních regionů. Kdyby se do definice hranic uživatelských území přidala časová platnost a bylo by možné do území zahrnout i plochy (polygony definované nezávisle na základních regionech), přineslo by to nové možnosti.

Aplikace by mohla obsahovat vyhledávání pro vyhledávání území, ať by se už jednalo o základní regiony, uživatelská území, nebo další entity.

#### <span id="page-35-2"></span>**11.2 Návrhy dalších využití**

Nyní je aplikace propojená s bakalářskou prací *Zobrazování genealogických dat* [\[29\]](#page-38-9). Aplikace slouží pro zobrazování farností a matrik z databáze vytvořené v rámci této práce. Aplikace by mohla zobrazovat prakticky libovolná území – panství, hrabství a jiná historická území. Možnosti jsou široké, na mapě se dá zobrazovat pomocí hranic velké množství různých území. Např. při volbách by se dalo pomocí uživatelských území vyznačit oblasti, ve kterých daná politická strana získala nejvíce hlasů.

Aplikace by se mohla rozšířit tak, že by přibyla další úroveň základních regionů – pozemek. Pak by bylo možné aplikaci použít pro zobrazování katastrálních map.

## <span id="page-36-0"></span>**Závěr**

Nejdříve jsem prostudoval OpenStreet mapy a možnosti, jak z jejich dat získat hranice pro obce. Při tomto studiu jsem se dočetl, že data pro tyto hranice byla získána ze státního registru RÚIAN. Proto jsem si zjistil informace i o tomto zdroji a dospěl jsem k závěru, že je výhodnější získat data odtud.

Vytvořil jsem program, který získal informace a hranice z RÚIAN a uložil je do mé databáze, kterou jsem navrhl. Následně jsem navrhl aplikaci, která má za úkol zobrazovat a editovat tyto hranice a také nad těmito hranice dát možnost definovat vlastní území. Pro účely aplikace jsem rozšířil databázi o nové tabulky a aplikaci jsem implementoval. Pro serverovou část byl použit jazyk PHP a pro klientskou část určenou pro webové prohlížeče jazyky HTML, CSS a JavaScript.

Aplikace byla propojena s bakalářskou prací *Zobrazování genealogických dat* [\[29\]](#page-38-9), pro kterou zobrazuje území farností a matrik.

Pro aplikaci jsem vytvořil návod a navrhl vylepšení a další využití.

## <span id="page-37-0"></span>**Literatura**

- <span id="page-37-9"></span>[1] *The Apache HTTP Server Project*. 1997-2017, [Online; navštíveno 11.5.2017]. URL [https://httpd](https://httpd.apache.org/).apache.org/
- <span id="page-37-1"></span>[2] *OpenStreetMap*. 2004, [Online; navštíveno 26.1.2017]. URL https://www.[openstreetmap](https://www.openstreetmap.org).org
- <span id="page-37-2"></span>[3] *OpenStreetMap*. 2004, [Online; navštíveno 26.1.2017]. URL https://www.[openstreetmap](https://www.openstreetmap.org/copyright).org/copyright
- <span id="page-37-12"></span>[4] *ECMAScript Language Specification – ECMA-262 Edition 5.1*. 2011, [Online; navštíveno 13.5.2017]. URL https://www.[ecma-international](https://www.ecma-international.org/ecma-262/5.1/).org/ecma-262/5.1/
- <span id="page-37-11"></span>[5] *HTML5*. 2014, [Online; navštíveno 13.5.2017]. URL https://www.w3.[org/TR/html5/](https://www.w3.org/TR/html5/)
- <span id="page-37-10"></span>[6] *RFC 7159 – The JavaScript Object Notation (JSON) Data Interchange Format*. 2014, [Online; navštíveno 11.5.2017]. URL https://tools.ietf.[org/html/rfc7159](https://tools.ietf.org/html/rfc7159)
- <span id="page-37-3"></span>[7] *Elements — OpenStreetMap Wiki*. Srpen 2016, [Online; navštíveno 26.1.2017]. URL http://wiki.openstreetmap.[org/wiki/Elements](http://wiki.openstreetmap.org/wiki/Elements)
- <span id="page-37-5"></span>[8] *Planet.osm — OpenStreetMap Wiki*. Prosinec 2016, [Online; navštíveno 26.1.2017]. URL http://wiki.openstreetmap.org/wiki/Planet.[osm#Country\\_and\\_area\\_extracts](http://wiki.openstreetmap.org/wiki/Planet.osm#Country_and_area_extracts)
- <span id="page-37-4"></span>[9] *Tag:boundary=administrative — OpenStreetMap Wiki*. Listopad 2016, [Online; navštíveno 26.1.2017]. URL http://wiki.openstreetmap.[org/wiki/Tag:boundary%3Dadministrative](http://wiki.openstreetmap.org/wiki/Tag:boundary%3Dadministrative)
- <span id="page-37-7"></span>[10] *VDP Výměnný formát*. 2016, [Online; navštíveno 26.1.2017]. URL http://vdp.cuzk.[cz/vdp/ruian/vymennyformat/vyhledej](http://vdp.cuzk.cz/vdp/ruian/vymennyformat/vyhledej)
- <span id="page-37-6"></span>[11] *Veřejný dálkový přístup – přístup k datům RÚIAN*. 2016, [Online; navštíveno 26.1.2017]. URL [http://vdp](http://vdp.cuzk.cz).cuzk.cz
- <span id="page-37-8"></span>[12] *Veřejný dálkový přístup (VDP) Uživatelská dokumentace*. 2016, verze 0.5. URL http://www.cuzk.[cz/Uvod/Produkty-a-sluzby/RUIAN/10-Verejny-dalkovy](http://www.cuzk.cz/Uvod/Produkty-a-sluzby/RUIAN/10-Verejny-dalkovy-pristup-informace/Verejny-dalkovy-pristup-informace/VDP_uzivatelska_dokumentace.aspx)[pristup-informace/Verejny-dalkovy-pristup-informace/](http://www.cuzk.cz/Uvod/Produkty-a-sluzby/RUIAN/10-Verejny-dalkovy-pristup-informace/Verejny-dalkovy-pristup-informace/VDP_uzivatelska_dokumentace.aspx) [VDP\\_uzivatelska\\_dokumentace](http://www.cuzk.cz/Uvod/Produkty-a-sluzby/RUIAN/10-Verejny-dalkovy-pristup-informace/Verejny-dalkovy-pristup-informace/VDP_uzivatelska_dokumentace.aspx).aspx
- <span id="page-38-2"></span>[13] *ČÚZK – RÚIAN*. 2016, [Online; navštíveno 26.1.2017]. URL http://www.cuzk.[cz/Uvod/Produkty-a-sluzby/RUIAN/RUIAN](http://www.cuzk.cz/Uvod/Produkty-a-sluzby/RUIAN/RUIAN.aspx).aspx
- <span id="page-38-14"></span>[14] *CSS Current Status – W3C*. 2017, [Online; navštíveno 13.5.2017]. URL https://www.w3.[org/standards/techs/css#w3c\\_all](https://www.w3.org/standards/techs/css#w3c_all)
- <span id="page-38-6"></span>[15] *Geography Markup Language*. 2017, [Online; navštíveno 30.4.2017]. URL http://www.opengeospatial.[org/standards/gml](http://www.opengeospatial.org/standards/gml)
- <span id="page-38-1"></span>[16] *Index of /planet*. Leden 2017, [Online; navštíveno 26.1.2017]. URL [http://planet](http://planet.openstreetmap.org/planet/).openstreetmap.org/planet/
- <span id="page-38-16"></span>[17] *jQuery*. 2017, [Online; navštíveno 13.5.2017]. URL [http://jquery](http://jquery.com/).com/
- <span id="page-38-15"></span>[18] *Mapy.cz*. 2017, [Online; navštíveno 13.5.2017]. URL [https://mapy](https://mapy.cz/).cz/
- <span id="page-38-17"></span>[19] *Mapy.cz: JsDoc Reference – Seznam tříd*. 2017, [Online; navštíveno 13.5.2017]. URL [http://api](http://api.mapy.cz/doc/).mapy.cz/doc/
- <span id="page-38-4"></span>[20] *MySQL*. 2017, [Online; navštíveno 26.1.2017]. URL [http://www](http://www.mysql.com).mysql.com
- <span id="page-38-12"></span>[21] *Nette Framework*. 2017, [Online; navštíveno 11.5.2017]. URL [https://nette](https://nette.org/cs/).org/cs/
- <span id="page-38-0"></span>[22] *OSM XML -– OpenStreetMap Wiki*. Leden 2017, [Online; navštíveno 26.1.2017]. URL http://wiki.openstreetmap.[org/wiki/OSM\\_XML](http://wiki.openstreetmap.org/wiki/OSM_XML)
- <span id="page-38-10"></span>[23] *PHP Data Objects*. 2017, [Online; navštíveno 11.5.2017]. URL http://php.[net/manual/en/book](http://php.net/manual/en/book.pdo.php).pdo.php
- <span id="page-38-3"></span>[24] *PHP: Hypertext Preprocessor*. 2017, [Online; navštíveno 26.1.2017]. URL [http://php](http://php.net).net
- <span id="page-38-13"></span>[25] *PHP: Sessions*. 2017, [Online; navštíveno 11.5.2017]. URL http://php.[net/manual/en/book](http://php.net/manual/en/book.session.php).session.php
- <span id="page-38-11"></span>[26] *PHP: spl\_autoload\_register*. 2017, [Online; navštíveno 11.5.2017]. URL http://php.[net/manual/en/function](http://php.net/manual/en/function.spl-autoload-register.php).spl-autoload-register.php
- <span id="page-38-7"></span>[27] *The DomNode class*. 2017, [Online; navštíveno 30.4.2017]. URL http://php.[net/manual/en/class](http://php.net/manual/en/class.domnode.php).domnode.php
- <span id="page-38-8"></span>[28] *The XMLReader class*. 2017, [Online; navštíveno 30.4.2017]. URL http://php.[net/manual/en/class](http://php.net/manual/en/class.xmlreader.php).xmlreader.php
- <span id="page-38-9"></span>[29] VALECKÝ, D.: *Zobrazování genealogických dat*. Brno, 2017, bakalářská práce. Vysoké učení technické v Brně, Fakulta informačních technologií. Vedoucí práce Ing. Jaroslav Rozman, Ph.D. V přípavě.
- <span id="page-38-5"></span>[30] ZAMRZLA, J.: *JTSK\_Converter*. Listopad 2015, [Online; navštíveno 30.4.2017]. URL https://github.[com/josefzamrzla/JTSK\\_Converter](https://github.com/josefzamrzla/JTSK_Converter)

## <span id="page-39-0"></span>**Přílohy**

### <span id="page-40-0"></span>**Seznam příloh**

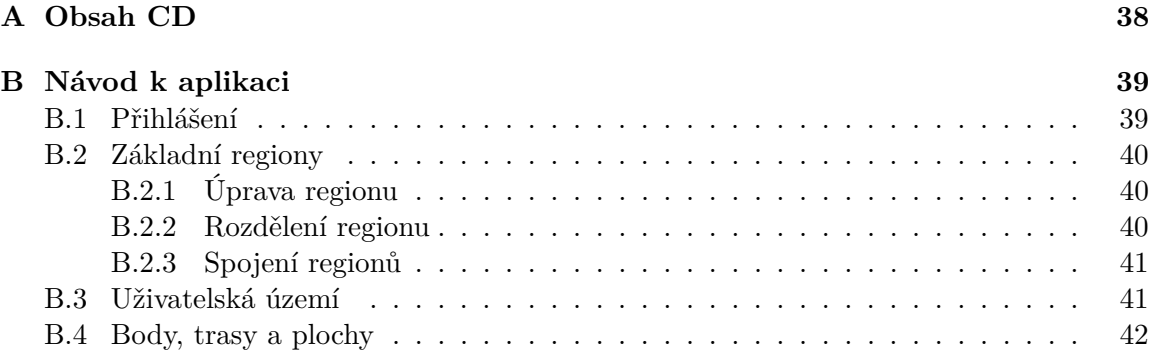

## <span id="page-41-0"></span>**Příloha A**

## **Obsah CD**

src/ – Zdrojové soubory aplikace

src/private/ – Programy pro jednorázové použití pro převod dat a vytvoření struktury db/db.sql – Databáze aplikace ve formátu SQL doc/ibp-xhypes00.pdf – Technická zpráva ve formátu PDF doc/tex/ – Zdrojové soubory pro vytvoření technické zprávy pomocí IATFXu

# <span id="page-42-0"></span>**Příloha B Návod k aplikaci**

Aplikace je dostupná na adrese http://perun.fit.vutbr.[cz/geowiki/mapa/](http://perun.fit.vutbr.cz/geowiki/mapa/). Při otevření aplikace se zobrazí mapa České republiky se zobrazenými hranicemi krajů.

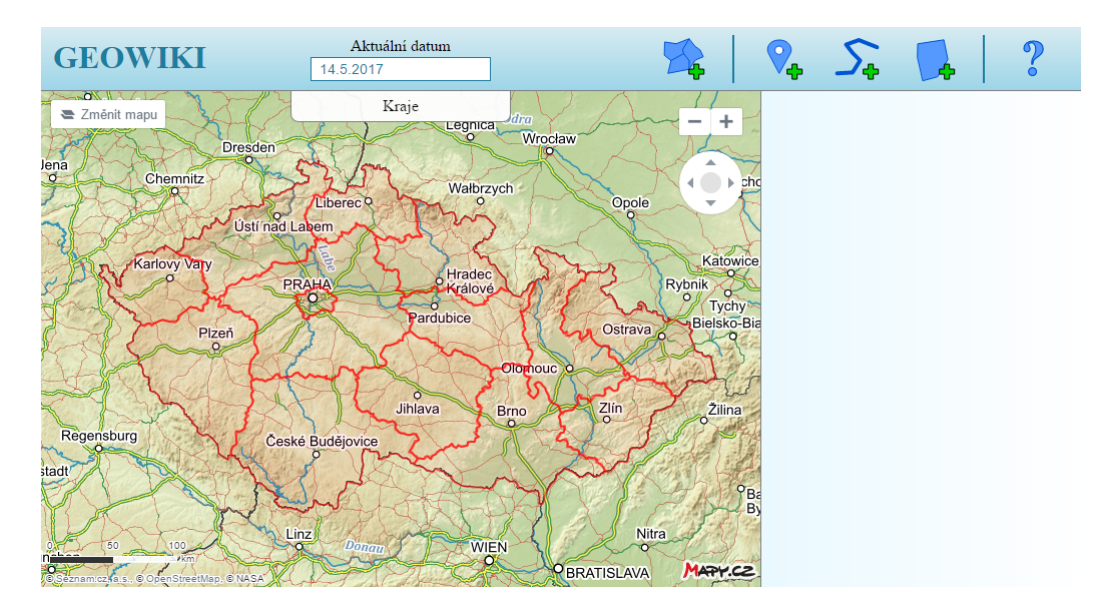

V horní liště se nachází textové pole s datem, pro které jsou na mapě zobrazena data. Toto datum je možné přepsat a hranice na mapě se automaticky překreslí. V pravé části lišty se nachází tlačítka s akcemi. Nepřihlášení uživatelé nebo uživatelé bez administrátorského oprávnění zde vidí pouze tlačítko pro zobrazení návodu. Vpravo od mapy se nachází boční panel, ve kterém se budou zobrazovat informace o aktuálně vybraném území, editační formuláře apod.

#### <span id="page-42-1"></span>**B.1 Přihlášení**

Přihlášení je nutné provést v aplikaci *Zobrazování genealogických dat* dostupné na adrese [http://perun](http://perun.fit.vutbr.cz/geowiki/).fit.vutbr.cz/geowiki/, kde je možné provést i registraci. Pokud jste přihlášeni v jedné aplikaci, jste zároveň přihlášeni i v druhé. Pokud jste přihlášen jako uživatel s administrátorským oprávněním, můžete editovat, vytvářet nebo mazat území zobrazovaná na mapě.

#### <span id="page-43-0"></span>**B.2 Základní regiony**

Základní regiony v aplikaci představují základní administrativní členění v České republice. Tyto regiony mají pět úrovní: kraje, okresy, obce, katastrální území a základní sídelní jednotky. V tomto pořadí pro ně platí, že oblast nadřazeného regionu tvoří oblasti podřazených regionů, které danému nadřazenému náleží. Každý region má právě jeden nadřazený – kromě krajů, které nemají žádný. Zobrazení určité úrovně základních regionů je závislé na přiblížení mapy – čím více je mapa přiblížena, tím menší základní regiony jsou zobrazeny. Při kliku na oblast některého základního regionu se v bočním panelu zobrazí informace o tomto regionu. Uživatelé s administrátorským oprávněním zde uvidí i tlačítka pro úpravu, rozdělení regionu a spojení více regionů do jednoho.

#### <span id="page-43-1"></span>**B.2.1 Úprava regionu**

Upravit lze název regionu, kód – identifikátor používaný ve státním registru RÚIAN (Registr územní identifikace, adres a nemovitostí) a časová platnost. Při nastavení menší časové platnosti, než která byla před úpravou, se údaje změní pouze v rámci tohoto časového intervalu a údaje před a po tomto intervalu zůstanou nezměněná. Někdy je možné zadat i větší časový interval – ale pouze, pokud lze jednoznačně identifikovat, která verze regionu předchází, respektive následuje – v opačném případě vám toto aplikace nedovolí. Pokud se časová platnost nezmění, znamená to, že není definována a takovému regionu nemůže nic předcházet/následovat po něm. Také lze změnit, kterému nadřazenému regionu region patří – toto je možné provést vybráním příslušného regionu z nabídky.

#### <span id="page-43-2"></span>**B.2.2 Rozdělení regionu**

Rozdělit lze pouze regiony typu základní sídelní jednotka, a to tak, že rozdělením oblasti tohoto regionu vzniknout dva nové. Jiné typy regionů nelze rozdělit proto, protože obsahují podřazené regiony a rozdělením by u některých mohla nastat situace, že by částečně měly patřit jednomu a částečně druhému nově vzniklému regionu a to nelze, protože podřazený region může mít pouze jeden nadřazený.

Pro rozdělení je nutné zadat název a kód obou nově vzniklých regionů. Rozdělení oblasti se vytvoří naklikáním dělící křivky na mapě.

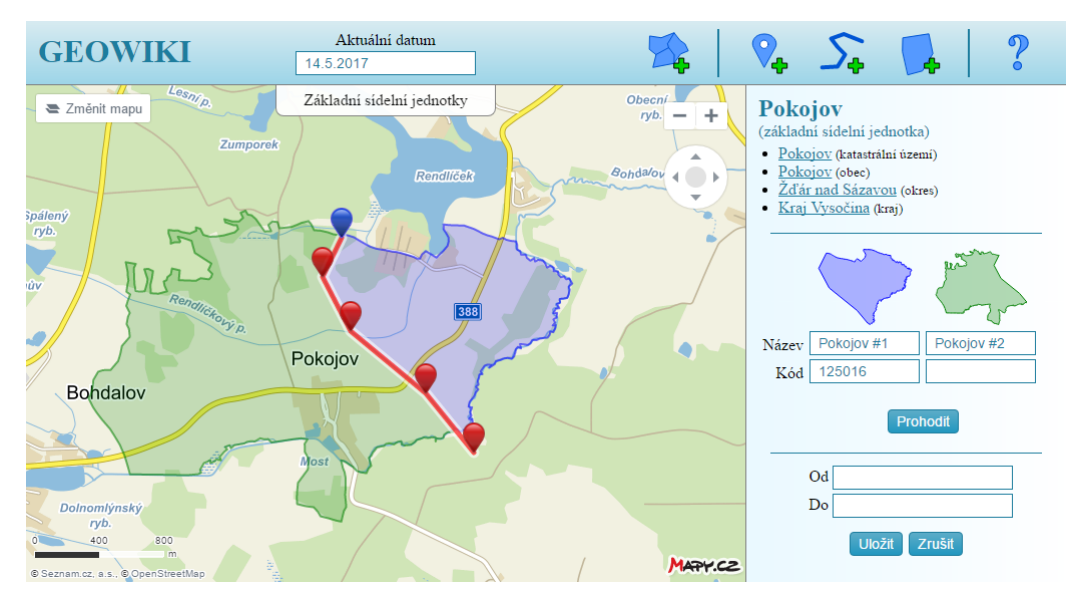

Rozdělením oblasti se na mapě zobrazí dvě nové oblasti - modrá a zelená. Tyto oblasti se zobrazí i ve formuláři u zadávání údajů k příslušnému novému regionu. Tlačítko "Prohodit" prohodí vyplněné údaje mezi těmito regiony. Časová platnost se nastavuje pro oba regiony naráz a také ji lze nevyplnit.

#### <span id="page-44-0"></span>**B.2.3 Spojení regionů**

Spojit lze regiony na stejné úrovni a to pouze ty, které mají stejný nadřazený region. To je opět z důvodu, aby sloučením regionů nevznikla situace, že by takto součený region měl patřit více nadřazeným.

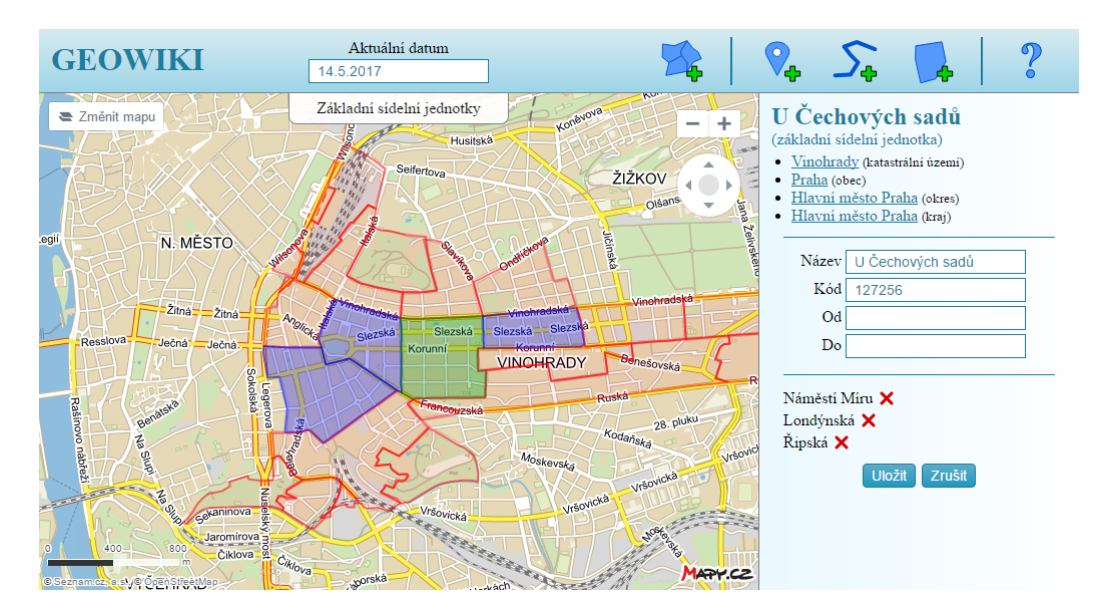

Spojení oblastí se opět provádí na mapě a to vybráním příslušných regionů. Pokud na region kliknete znovu, opět se jeho vybrání zruší. Přidáné regiony mají modrou barvu, původní zelenou. Všechny modré a zelené oblasti se po uložení spojí do jedné. Vybrané regiony lze odstranit také v bočním panelu, pokud u daného regionu kliknete na křížek.

I u této akce lze upravit údaje o regionu a nastavit časovou platnost.

#### <span id="page-44-1"></span>**B.3 Uživatelská území**

Uživatelská území mohou uživatelé s administrátorským oprávněním definovat pomocí oblastí základních regionů – lze kombinovat oblasti rúzných úrovní regionů. Vytvoření nové oblasti lze provést kliknutím na příslušné tlačítko v menu v horní liště. Jednotlivé oblasti se vybírají na mapě stejně jako u spojování základních regionů. Také lze nastavit časová platnost tohoto území.

Tato území se normálně na mapě nezobrazují – ve výchozím stavu aplikace se zobrazují základní regiony. Při označení některého základního regionu se pod informacemi o něm v bočním panelu zobrazí i seznam uživatelských území, jejichž součástí je i vybraný region. Při kliku na některé uživatelské území se na mapě zobrazí oblast tohoto území a v bočním panelu se zobrazí informace o tomto území. Toto mohou provést i uživatelé bez administrátorského oprávnění. Uživatelé s administrátorským oprávněním zde mají navíc možnost toto území upravit, nebo odstranit.

Uživatelská území jsou použita pro zobrazování území farností a matrik v aplikaci *Zobrazování genealogických dat*, ve které je možné při rozkliknutí dané farnosti nebo matriky odkazem přejít do této aplikace, kde se příslušné uživatelské území zobrazí. Pokud farnost nebo matrika doposud nemá definované uživatelské území, lze ho definovat klikem na příslušný odkaz v aplikaci na zobrazování genealogických dat. U takto propojených uživatelských území se v bočním panelu zobrazuje odkaz do aplikace na zobrazování genealogických dat, ve které se zobrazí podrobnosti o příslušné farnosti nebo matrice.

#### <span id="page-45-0"></span>**B.4 Body, trasy a plochy**

Na mapě mohou uživatelé s administrátorským oprávněním také definovat body, trasy (křivky) a plochy (polygony). Tyto entity jsou definované nezávisle na základních regionech. Vytvořit je lze pomocí tlačítek v horní liště. Na mapě lze naklikat myší jejich geometrii a v bočním panelu vyplnit název, popis a časovou platnost. Vytvořené body, trasy a plochy se také zobrazují pod informacemi o základním regionu, jako uživatelská území, a také je lze rozkliknout pro zobrazení informací o nich a případně je upravit nebo odstranit.